ООО "НПФ Мехатроника-Про" УТВЕРЖДАЮ

Директор

Н.В. Гусев

 $\overline{\text{w}}$   $\overline{\text{w}}$   $\overline{\text{w}}$   $\overline{\text{2019 r}}$ .

## Контроллер EC-F-ХХХХ для вентилятора с электродвигателем мощностью до 3 кВт

Руководство по эксплуатации

НПФМ.421417.008 РЭ

# Содержание

Перв. примен.

Справ. №

Подпись и дата

Инв<br/>.<br>№ дубл

 $B$ зам.<br/>инв.<br>Ле $\Delta \Omega$ 

Подпись и дата

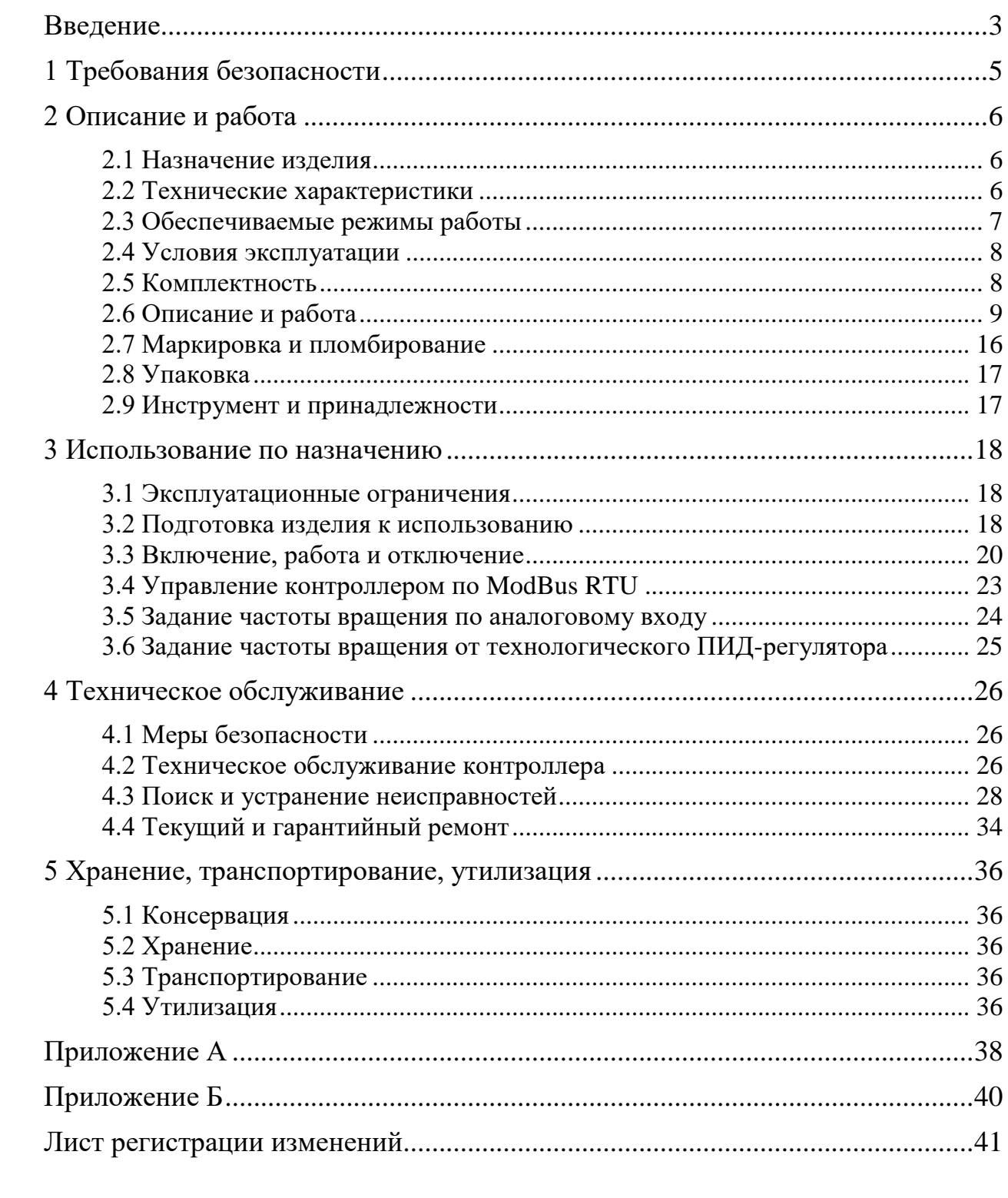

<span id="page-2-0"></span>**ВВЕДЕНИЕ**

Настоящее руководство по эксплуатации (РЭ) распространяются на «Контроллер EC-F-ХХХХ для вентилятора с электродвигателем мощностью до 3 кВт» НПФМ.421417.008 (далее – контроллер), который предназначен для:

- управления частотой вращения радиального вентилятора типа свободное колесо производства ООО «ВЕЗА», непосредственно соединѐнного с трѐхфазным электродвигателем переменного тока (возможно применение синхронного двигателя с постоянными магнитами либо асинхронного двигателя), мощностью от 0,55 кВт до 3 кВт с номинальными частотами вращения 1500 об/мин, 3000 об/мин (далее – электродвигатель);
- формирования частоты вращения электродвигателя бездатчиковым алгоритмом управления с диапазоном регулирования не менее 1:10;
- выполнения функций защиты электродвигателя.

Контроллер обеспечивает получение и отработку команд управления, а также выполнение настройки программного обеспечения (ПО) по интерфейсу RS-485, протокол ModBus RTU и по дискретным и (или) аналоговым сигналам.

Степень защиты от внешних воздействий, обеспечиваемая корпусом контроллера, IP20 по ГОСТ 14254. Контроллер предназначен для использования в пожаробезопасных средах согласно ст. 16 ФЗ от 22.07.2008 N 123-ФЗ.

Структура условного обозначения контроллера:

Наименование серии – EC Применение для вентилятора – F Мощность электродвигателя, Вт EC-F-ХХХХ

Пример записи полного наименования контроллера:

Контроллер EC-F-ХХХХ для вентилятора с электродвигателем мощностью 2,2 кВт – «EC-F-2200 НПФМ.421417.008».

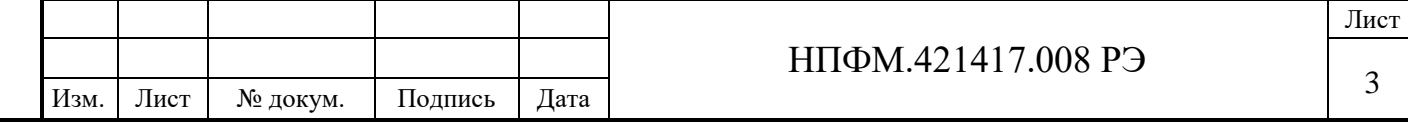

К работе с контроллером допускаются лица, изучившие данное руководство и прошедший инструктаж на рабочем месте.

**Внимание! При нарушении правил эксплуатации и требований эксплуатационной документации контроллер может представлять опасность для жизни и здоровья человека наличием повышенного значения напряжения в электрических цепях, замыкание которых может произойти через тело человека и наличием вращающихся частей.**

**Внимание! При нарушении правил эксплуатации и требований эксплуатационной документации, которое привело к повреждению оборудования, в которое включѐн контроллер, производитель ответственности не несѐт.**

Подпись и дата

Подпись и дата

Инв.№ дубл

Взам.инв.№

Подпись и дата

Подпись и дата

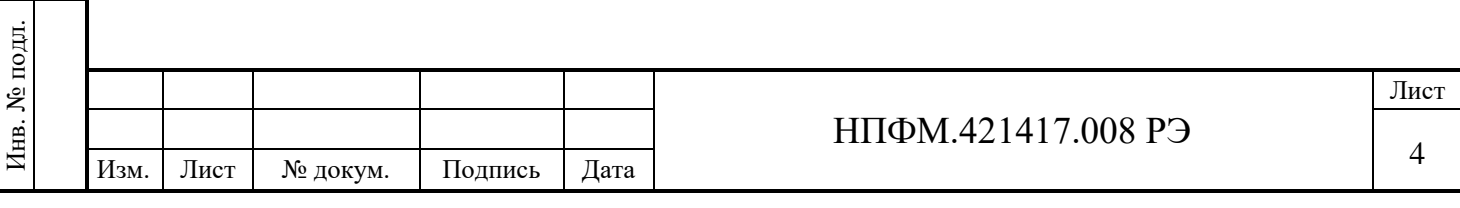

#### <span id="page-4-0"></span>**1 ТРЕБОВАНИЯ БЕЗОПАСНОСТИ**

Подпись и дата

Подпись и дата

Инв.№ дубл

Взам.инв.№

Подпись и дата

Подпись и дата

При работе с контроллером следует соблюдать следующие требования безопасности:

1. К работе с контроллером допускается персонал, имеющие группу допуска по электробезопасности не ниже третьей, допущенный для работы с электроустановками напряжением до 1000 В, предварительно ознакомленный с работой контроллера по эксплуатационным документам на контроллер.

2. Для безопасной работы с контроллером в процессе монтажа и эксплуатации обслуживающий персонал должен тщательно изучить настоящее руководство по эксплуатации, соблюдать меры безопасности и требования других регламентирующих документов по безопасному ведению работ на месте эксплуатации изделий.

3. Выполнять подключения и (или) отключения разъѐмов разрешается только после снятия питающего напряжения и обесточивания цепей управления и сигнализации. После снятие напряжения необходимо подождать 2 минуты для разрядки конденсаторов шины постоянного тока.

4. Не допускается совместная прокладка цепей управления контроллера в одном кабеле с силовыми цепями электропривода или другого оборудования.

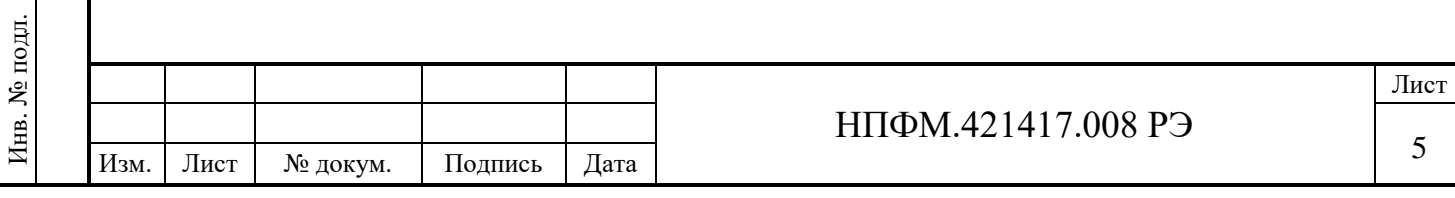

## <span id="page-5-1"></span><span id="page-5-0"></span>**2 ОПИСАНИЕ И РАБОТА**

## **2.1 Назначение изделия**

Контроллер предназначен для:

- управления частотой вращения электродвигателя;
- формирования частоты вращения синхронного электродвигателя бездатчиковым алгоритмом управления с диапазоном регулирования не менее 1:10;
- формирование частоты вращения асинхронного электродвигателя по закону U/f;
- выполнения функций защиты электродвигателя.

## **2.2 Технические характеристики**

<span id="page-5-2"></span>Основные технические характеристики контроллера приведены в таблице 1. Характеристики могут уточняться.

## Таблица 1 – Характеристики контроллера

Подпись и дата

Подпись и дата

Инв.№ дубл

Взам.инв.№

Подпись и дата

Подпись и дата

Инв. № подл.

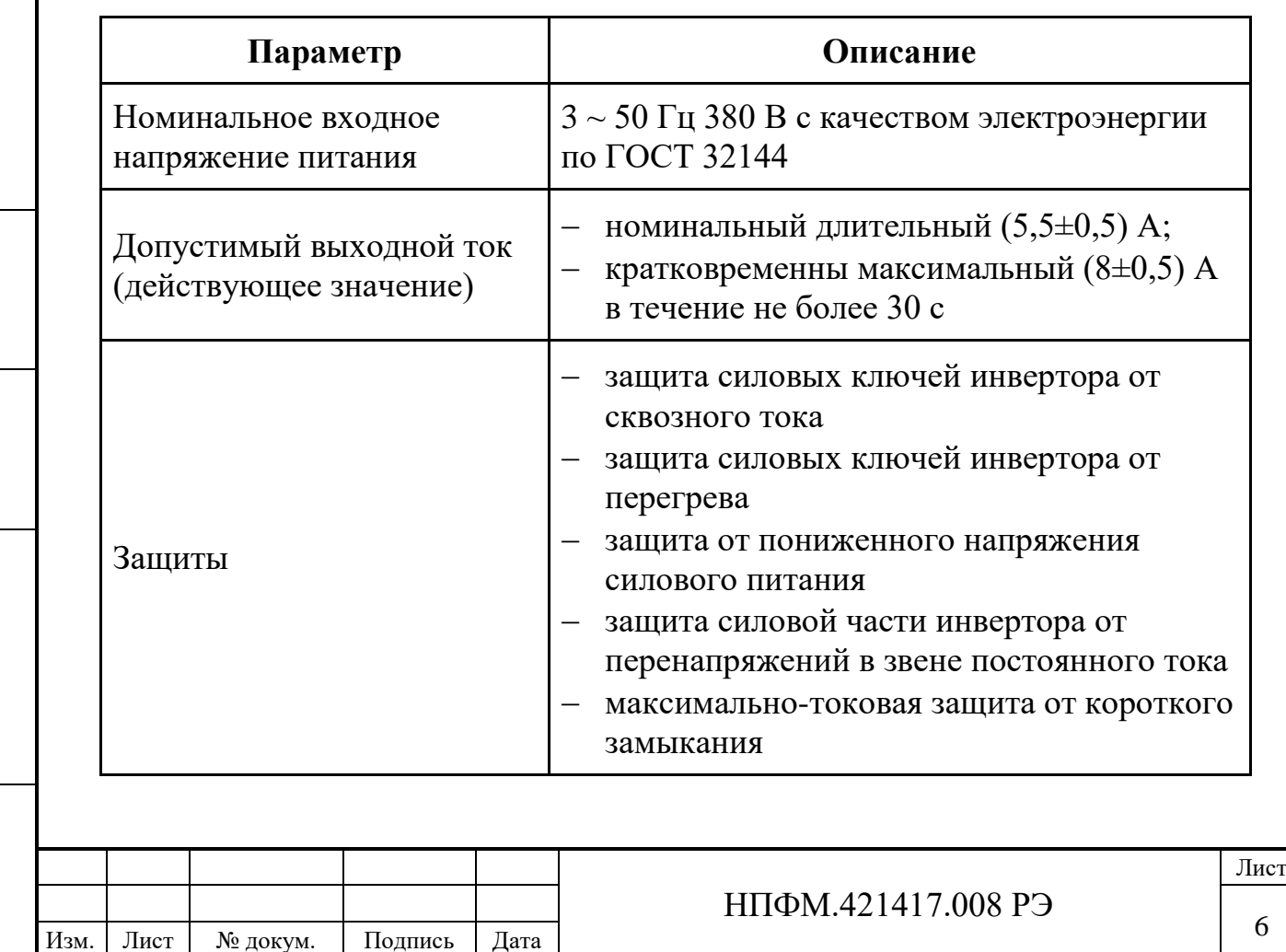

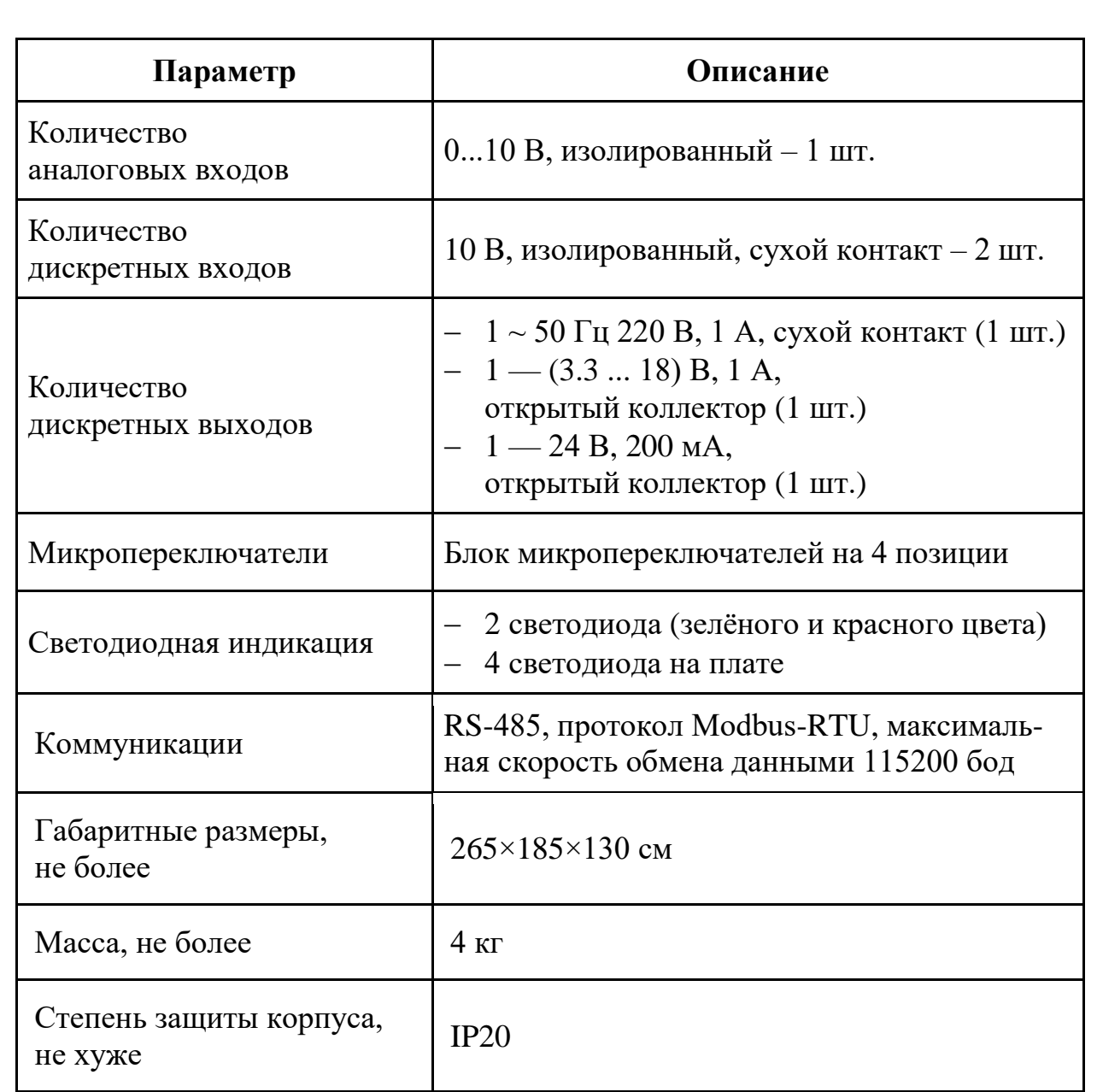

## <span id="page-6-0"></span>**2.3 Обеспечиваемые режимы работы**

Контроллер обеспечивает управление:

- запуском и остановом, а также частотой вращения электродвигателя по последовательному каналу связи с интерфейсом RS-485;
- запуском и остановом электродвигателя по сигналам от дискретных входов;
- частотой вращения электродвигателя по сигналу от аналогового входа.

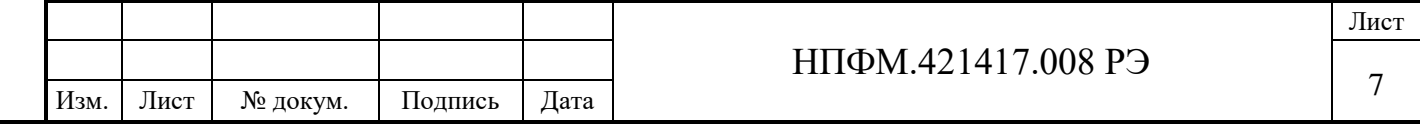

В контроллере предусмотрена возможность подключения внешнего тормозного резистора для рассеивания энергии генерируемой электродвигателем при останове в режиме динамического торможения.

Программное обеспечение контроллера реализует:

- а) плавный пуск и останов электродвигателя, продолжительность пуска устанавливается в диапазоне от 5 до 100 с;
- б) управление частотой вращения электродвигателя;
- в) технологический пропорционально-интегрально-дифференциальный регулятор (ПИД-регулятор).

## **2.4 Условия эксплуатации**

<span id="page-7-0"></span>Нормальные условия эксплуатации – влажность воздуха 80 % при температуре 40 °С, атмосферное давление от 675 до 825 мм рт. ст.

Рабочие условия эксплуатации – температура окружающей среды от минус 40 до плюс 50 °С.

Контроллер является прочным к воздействию предельной пониженной температуры окружающей среды минус 50 °С.

Контроллер является устойчивым к следующим внешним механическим воздействиям:

- $-$  синусоидальная вибрация амплитудой 5 м/с $^{2}$  (0,5g) и частотой от 0,5 до 100 Гц;
- акустический шум в диапазоне от 50 до 10000 Гц с амплитудой 135 дБ;
- воздействие механических ударов многократного действия при пиковом ускорении 3g и длительностью от 2 до 20 мс.

## **2.5 Комплектность**

Подпись и дата

Подпись и дата

Инв.№ дубл

<span id="page-7-1"></span>Взам.инв.№

Подпись и дата

Подпись и дата

Инв. № подл.

Инв. № подл.

В комплект поставки контроллера входят:

- контроллер 1 шт;
- паспорт 1 шт;
- упаковка 1 комплект;
- руководство по эксплуатации (по требованию заказчика).

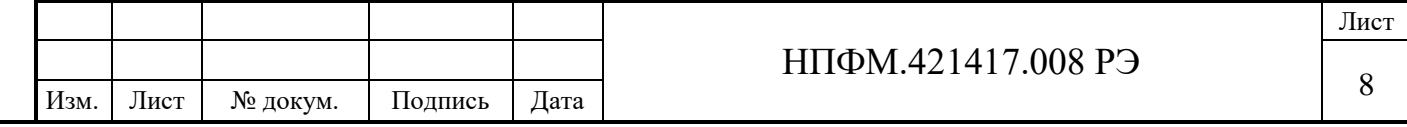

#### <span id="page-8-0"></span>**2.6 Описание и работа**

2.6.1 Устройство контроллера

Контроллер представляет собой электронное устройство, состоящее из силовой и процессорной частей, которые реализованы на плате, а их связь с внешними элементами привода радиального вентилятора осуществляется через разъѐмы на корпусе контроллера.

Функциональные схемы процессорной и силовой частей контроллера приведены на рисунках 1 и 2 соответственно. Внешний вид контроллера приведѐн на рисунке 3.

2.6.2 Индикация

Подпись и дата

Подпись и дата

Инв.№ дубл

Взам.инв.№

Подпись и дата

Подпись и дата

<span id="page-8-1"></span>Назначение светодиодов, показанных на рисунке 1, указано в таблице 2. При закрытом корпусе визуальному наблюдению доступны только светодиоды HL5 и HL6. Остальные светодиоды применяются для служебного использования предприятием-изготовителем.

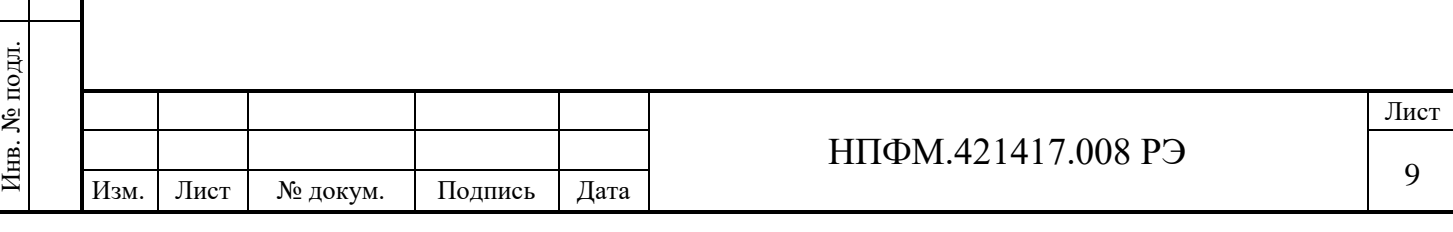

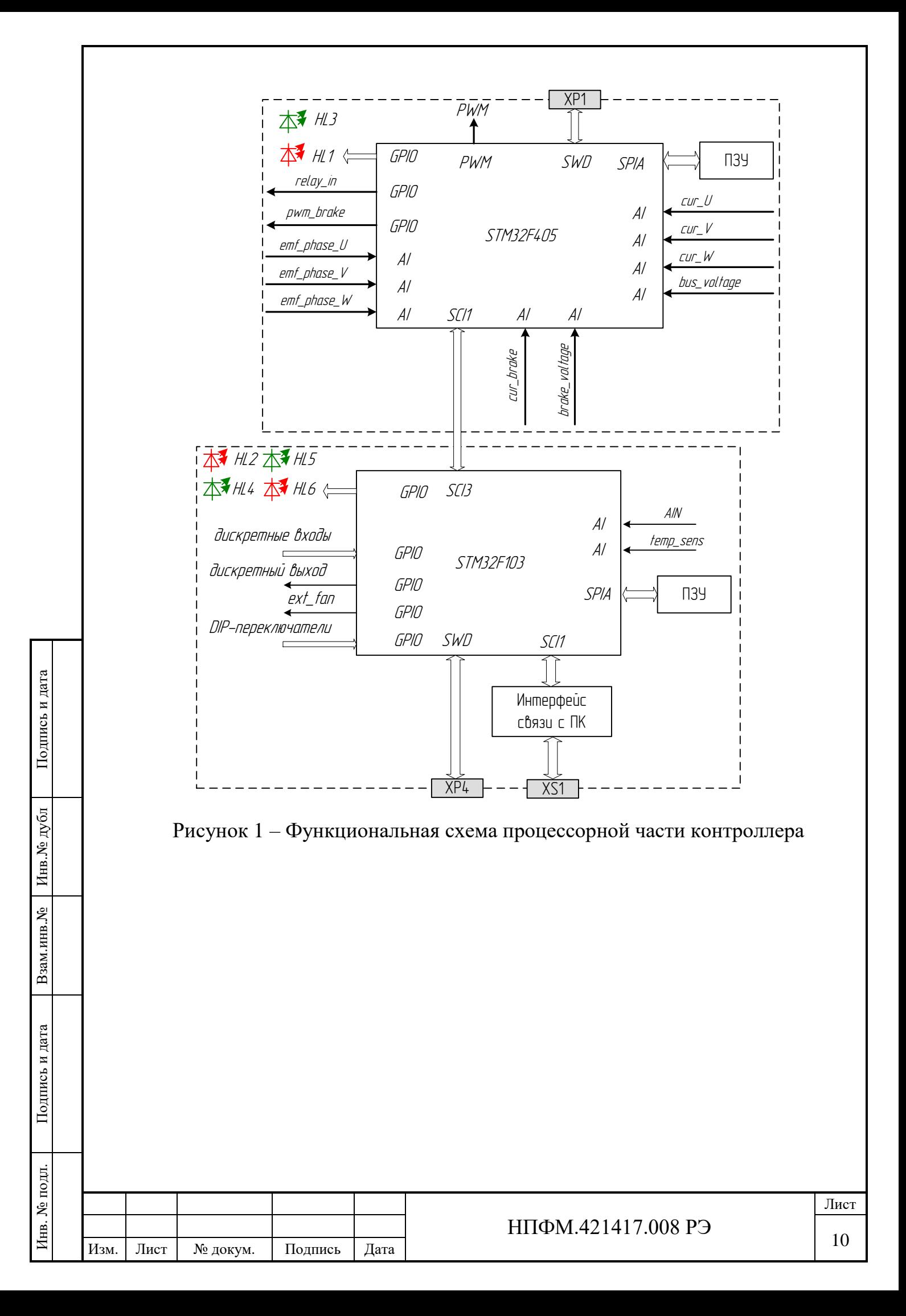

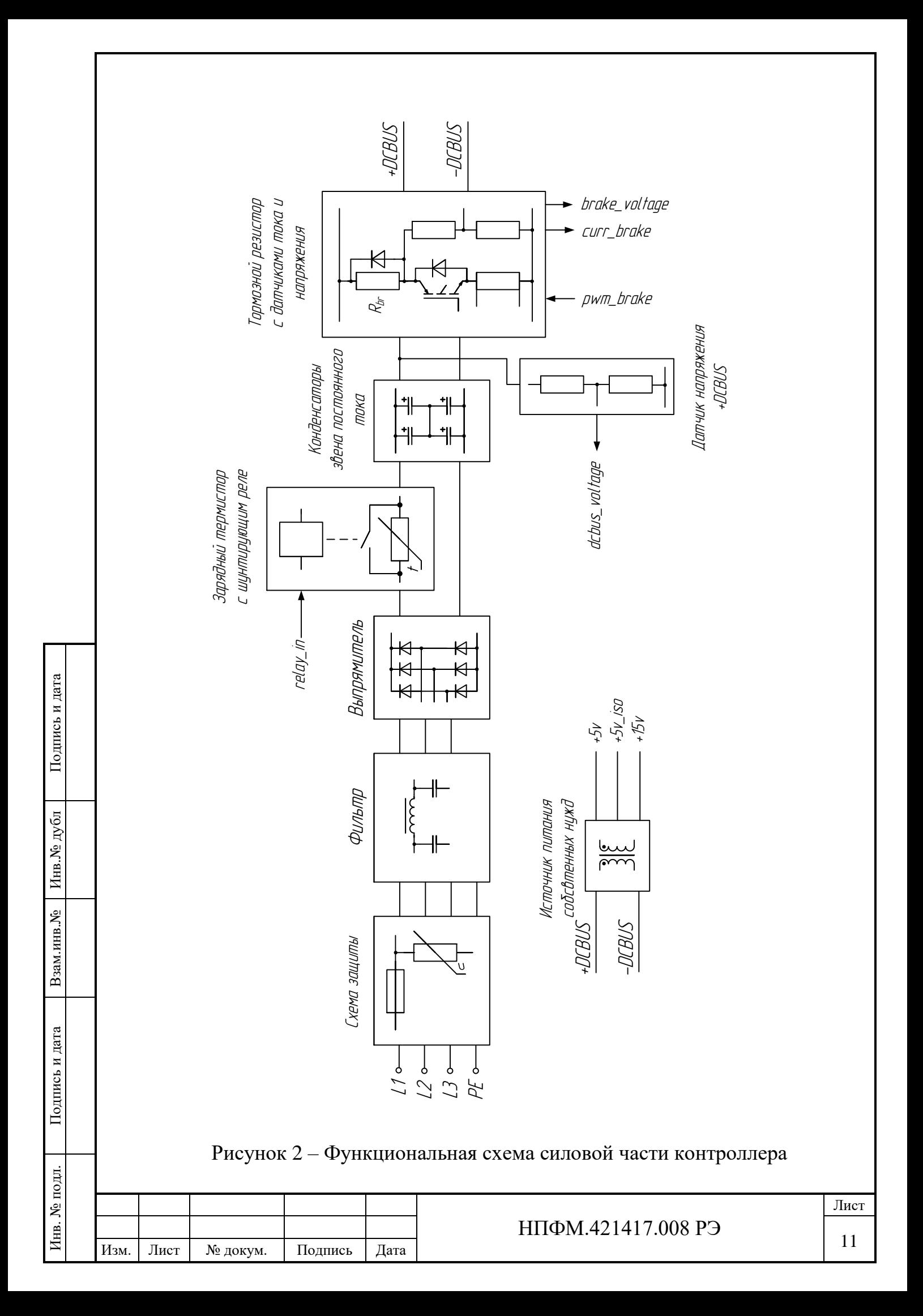

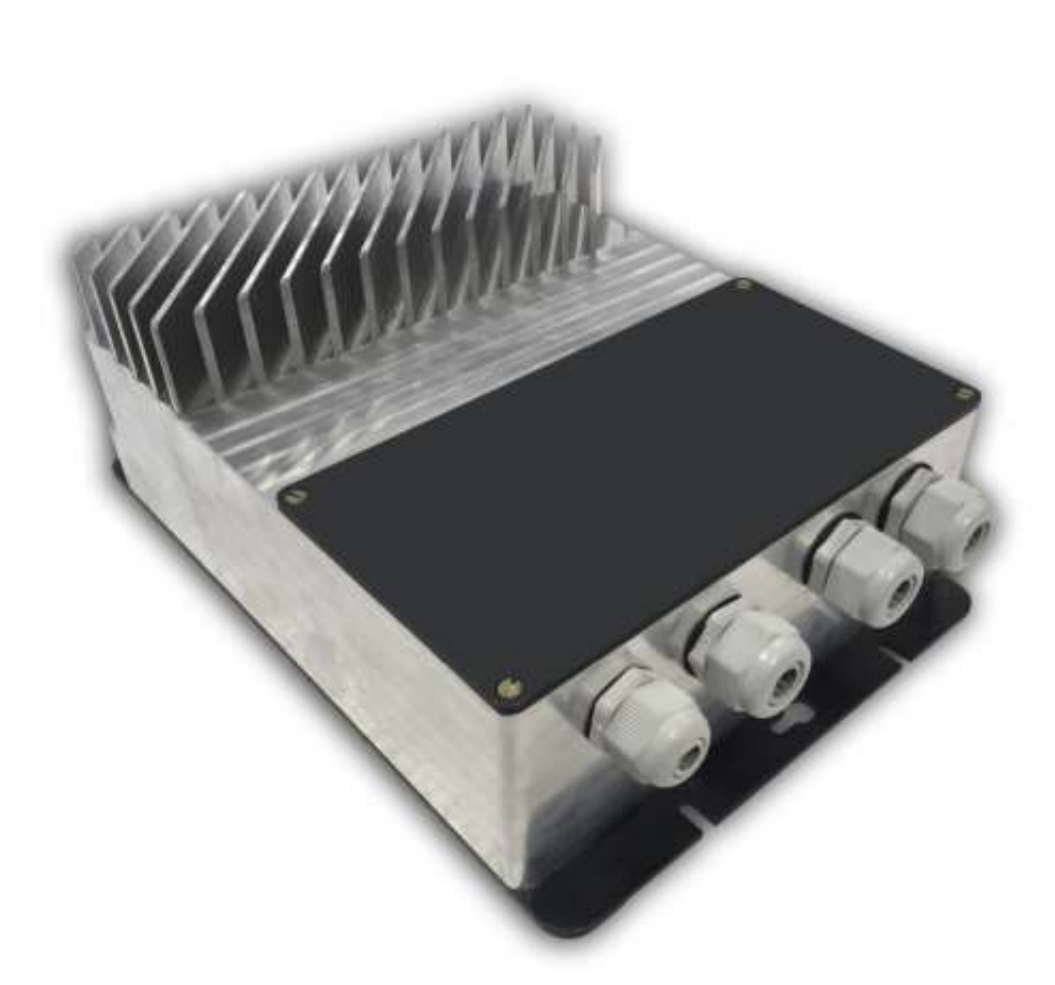

Рисунок 3 – Внешний вид контроллера

## Таблица 2 – Назначение светодиодов

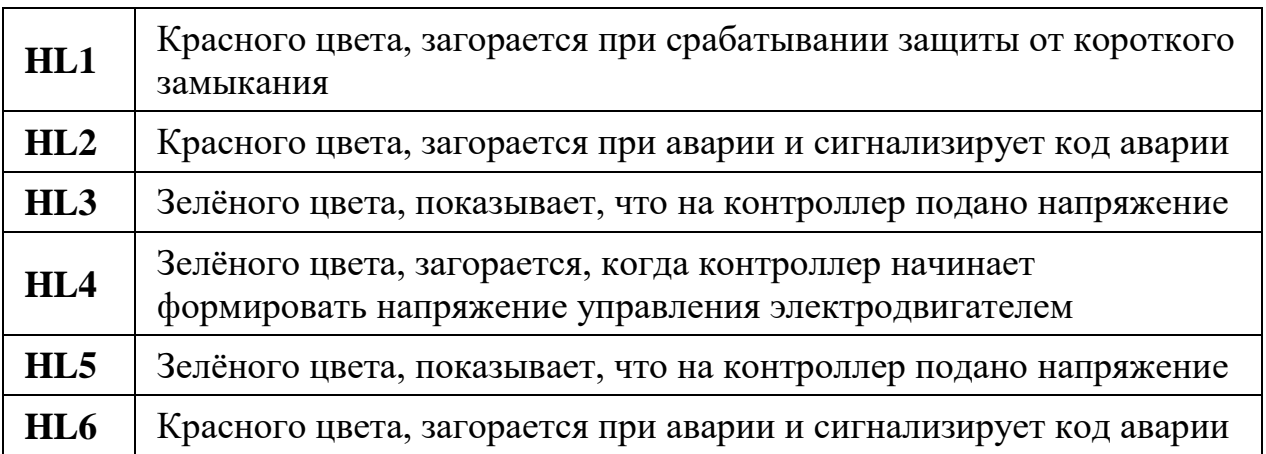

При срабатывании защиты, светодиоды HL2 и HL6 будут излучать световой сигнал, параметры которого зависят от вида аварии. Свечение светодиодов HL2 и HL6 производится сериями импульсов. Пауза между

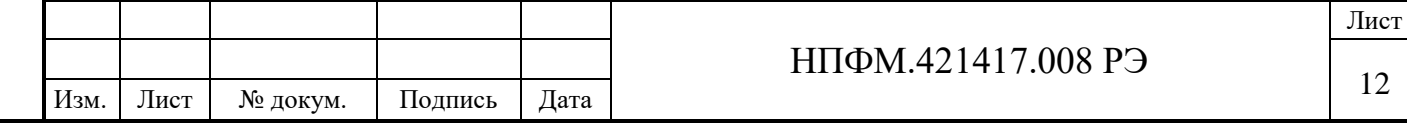

Подпись и дата Подпись и дата Инв.№ дубл Взам.инв.№ Подпись и дата Подпись и дата Инв. № подл. Инв. № подл.

импульсами составляет 1 с, а перед повтором серии импульсов – 3 с. Количество импульсов в серии сигнализирует код аварии, расшифровка которого приведена в таблице 3.

Таблица 3 – Коды аварии

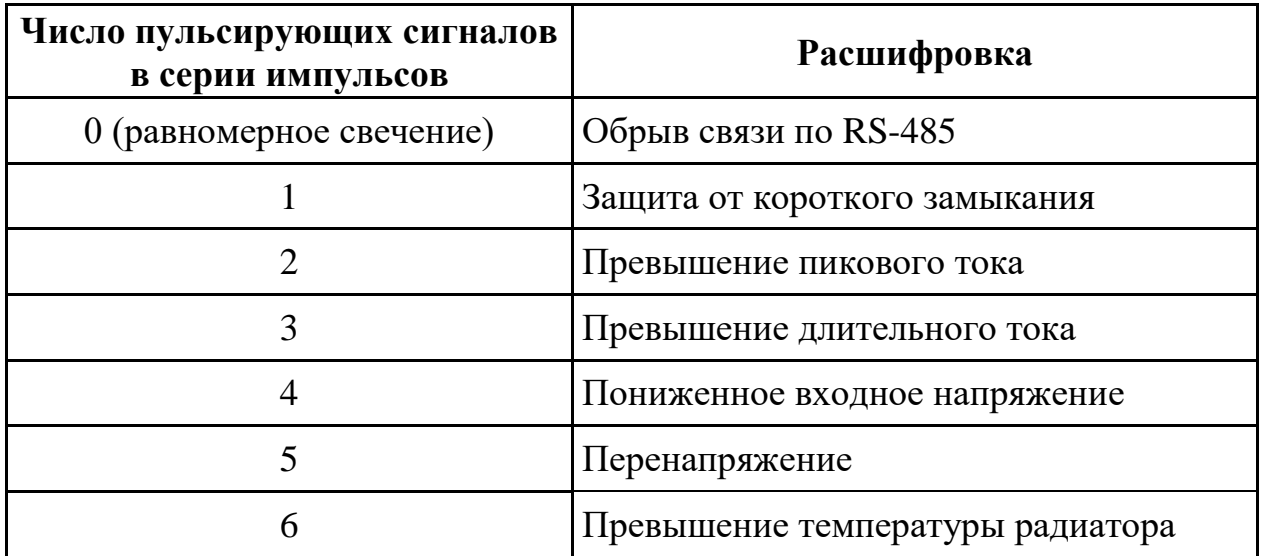

2.6.3 Описание разъѐмов

<span id="page-12-0"></span>Назначение разъѐмов установленных на плате контроллера указано в таблице 4. Схема электрическая подключения приведена в приложении А.

## Таблица 4 – Назначение разъѐмов

Подпись и дата

Подпись и дата

Инв.№ дубл

Взам.инв.№

Подпись и дата

Подпись и дата

Инв. № подл.

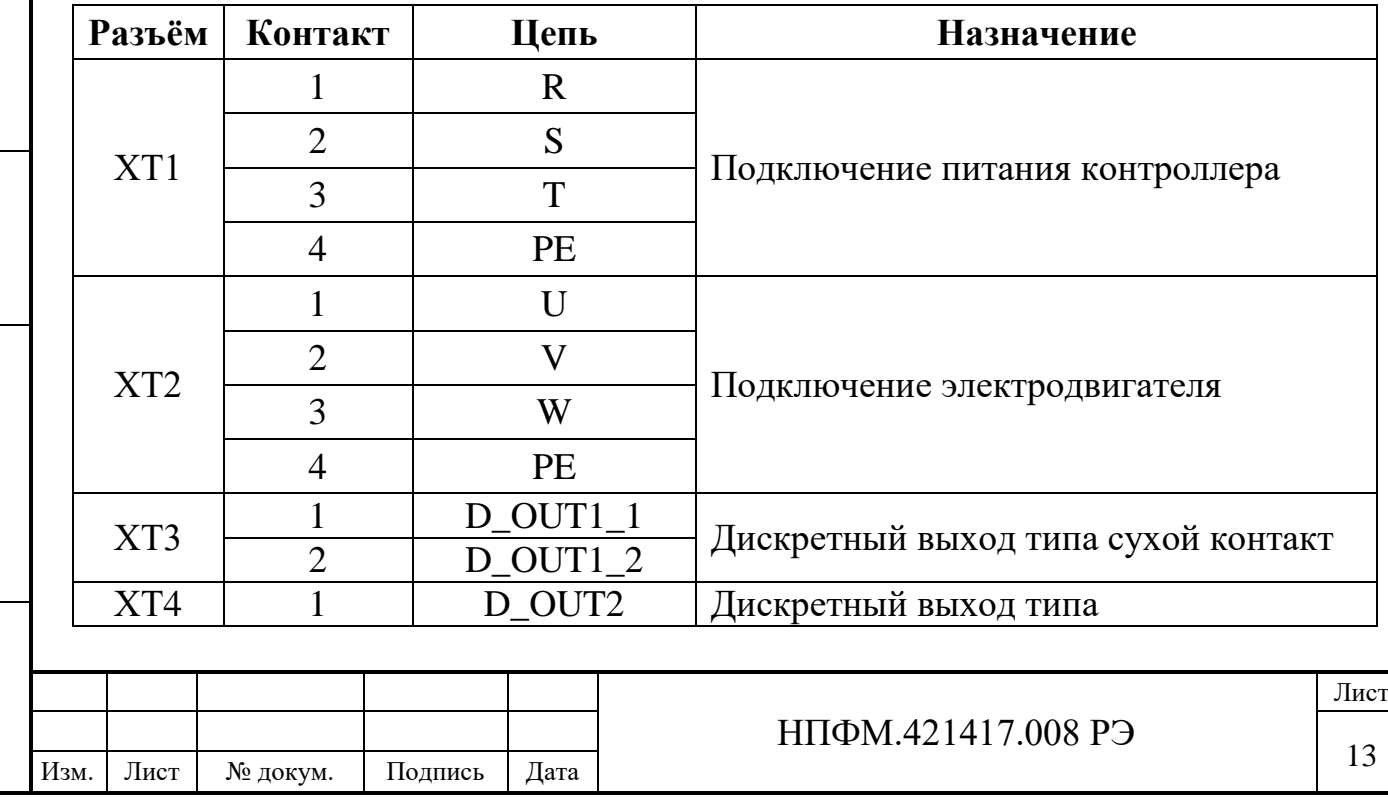

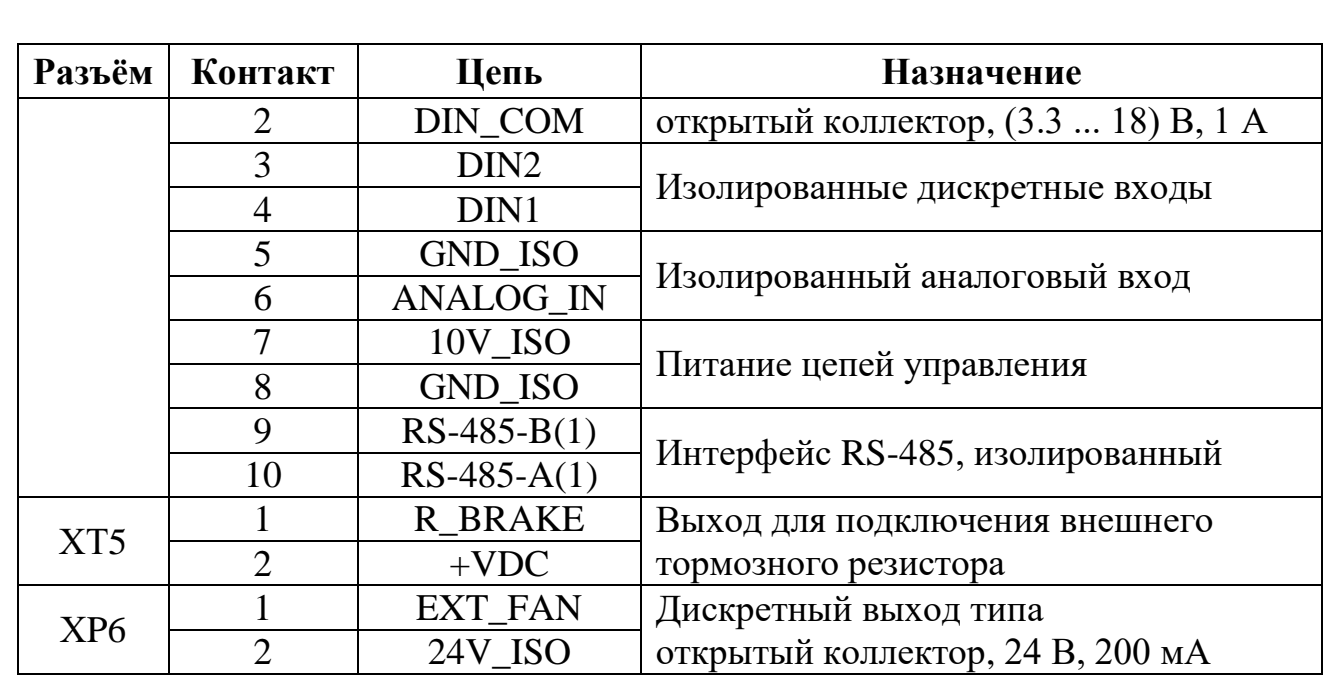

2.6.4 Подключение внешних цепей управления

Подключение внешних цепей управления к аналоговому входу, дискретным входам и дискретным выходам контроллера осуществляется к разъѐму ХТ4, как это показано на рисунке 4.

Контроллер имеет два изолированных дискретных входа DIN1 и DIN2, реализованных на базе оптронов. Входы предназначены для запуска и останова электродвигателя по команде от внешних цепей управления и рассчитаны на напряжение управления 10 В, допустимый потребляемый ток не более 10 мА. В контроллере предусмотрена возможность подключения питания дискретных входов как от внешнего, так и от внутреннего источника питания.

Контроллер имеет изолированный аналоговый вход, предназначенный для управления частотой вращения электродвигателя по сигналу от внешних цепей управления, допустимое подводимое напряжение от 0 до 10 В.

Контроллер имеет три дискретных выхода. Дискретный выход D\_OUT1 типа сухой контакт (релейный выход) предназначен для коммутации внешних цепей управления переменного тока с напряжением 220 В и частотой 50 Гц, максимальный коммутируемый ток 1 А.

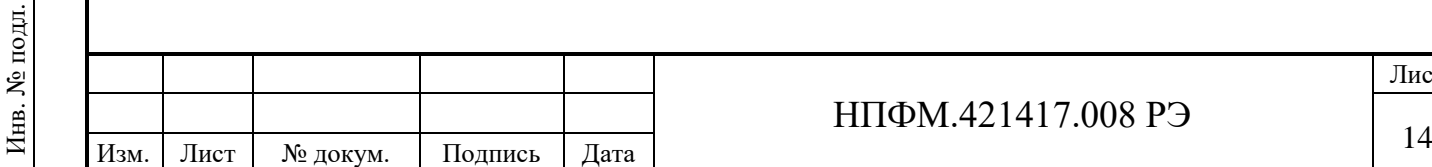

Подпись и дата

Подпись и дата

Инв.№ дубл

Взам.инв.№

Подпись и дата

Подпись и дата

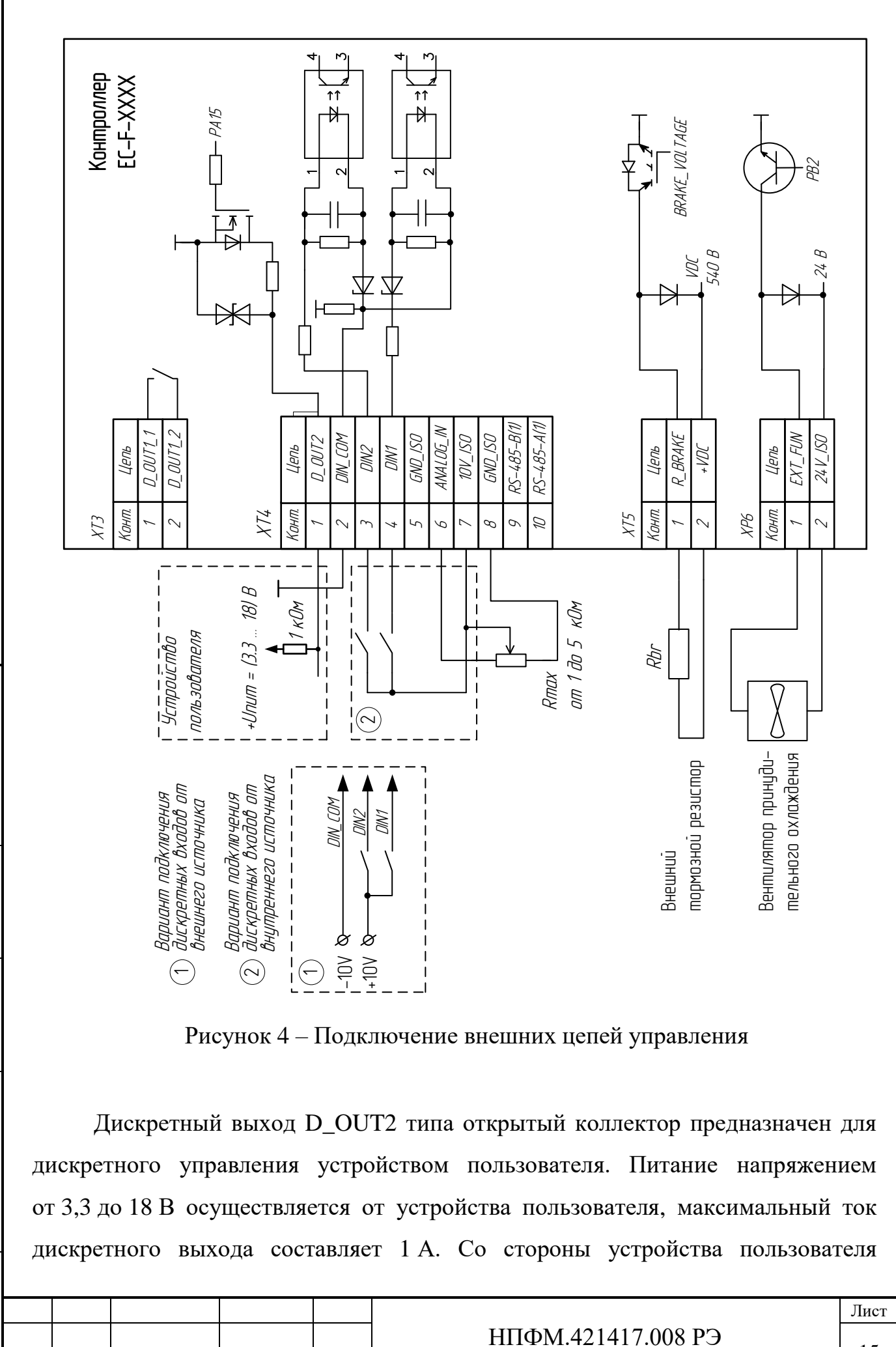

Инв.№ дубл Взам.инв.№ Подпись и дата Подпись и дата Инв. № подл. Инв. № подл.

Подпись и дата

Подпись и дата

дискретный выход D\_OUT2 должен быть подключѐн через резистор сопротивлением 1 кОм.

Дискретный выход EXT\_FAN типа открытый коллектор с напряжением питания 24 В и номинальным током 200 мА предназначен для подключения вентилятора принудительного охлаждения. Питание выхода осуществляется от внутреннего источника питания. Вентилятор принудительного охлаждения не входит в состав контроллера.

Выход R\_BRAKE для подключения внешнего тормозного резистора, служащего для рассеивания энергии генерируемой электродвигателем при останове в режиме динамического торможения. Сопротивление резистора Rbr выбирается пользователем в зависимости от параметров подключенного электродвигателя. Внешний тормозной резистор автоматически включается цепь постоянного тока контроллера, когда ЭДС торможения превышает заданный порог.

#### <span id="page-15-0"></span>**2.7 Маркировка и пломбирование**

#### 2.7.1 Маркировка

Подпись и дата

Подпись и дата

Инв.№ дубл

Взам.инв.№

Подпись и дата

Подпись и дата

Инв. № подл.

Инв. № подл.

На корпусе контроллера размещена табличка с маркировкой, выполненная методом лазерной гравировки, которая содержит следующую информацию:

– наименование предприятия-изготовителя и (или) товарный знак;

- заводской номер;
- дата изготовления;
- сведения о номинальном напряжении питания и токе нагрузки (мощности);

– частота питающей сети;

– степень защиты, обеспечиваемая корпусом контроллера, по ГОСТ 14254.

Дополнительно на корпусе контроллера нанесена маркировка разъѐмов, знак «Заземление защитное», предупредительный знак «Опасное напряжение».

2.7.2 Пломбирование

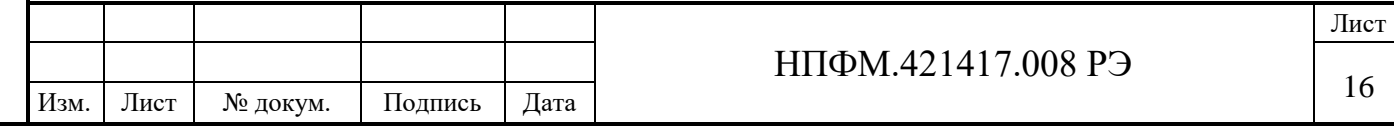

Один из крепѐжных винтов, которым плата контроллера крепится к радиатору охлаждения, окрашен. Нарушение окрашенного слоя будет означать, что контроллер разбирался и являться основанием для прекращения гарантийных обязательств предприятия-изготовителя.

## **2.8 Упаковка**

Подпись и дата

Подпись и дата

Инв.№ дубл

Взам.инв.№

Подпись и дата

Подпись и дата

Инв. № подл.

Инв. № подл.

<span id="page-16-0"></span>Контроллер транспортируется в картонной коробке. Предварительно контроллер оборачивается не менее чем тремя слоями пузырьковой полиэтиленовой плѐнки. Корпус контроллера должен быть надѐжно зафиксирован внутри коробки. Допускается повторное использование упаковки.

## **2.9 Инструмент и принадлежности**

<span id="page-16-1"></span>Описание инструмента и принадлежностей, необходимых для работы с контроллером в процессе его монтажа и наладки, приведено в таблице 5. Указанное оборудование не входит в комплект поставки контроллера.

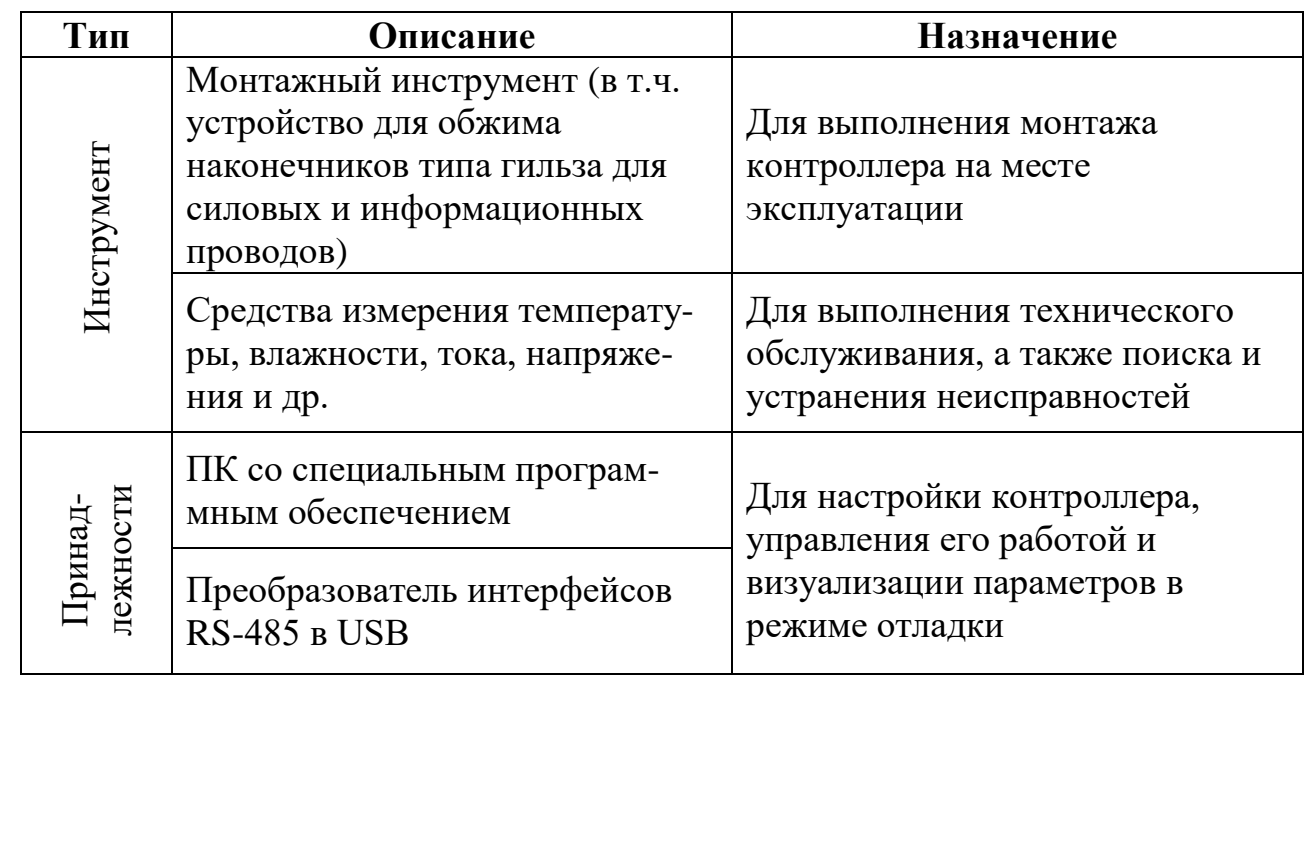

Таблица 5 – Описание инструмента и принадлежностей

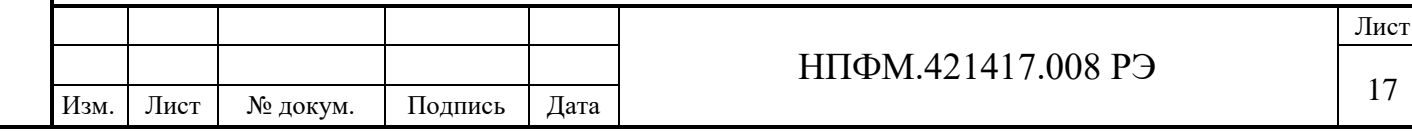

#### <span id="page-17-0"></span>**3 ИСПОЛЬЗОВАНИЕ ПО НАЗНАЧЕНИЮ**

#### **3.1 Эксплуатационные ограничения**

<span id="page-17-1"></span>Для безопасной работы контроллера в процессе монтажа, наладки и эксплуатации обслуживающий персонал должен тщательно изучить настоящее руководство по эксплуатации, соблюдать требования безопасности, приведѐнные в разделе [1,](#page-4-0) и других регламентирующих документах по безопасному ведению работ и иных нормативных документах, действующих в отрасли, в которой производится эксплуатация контроллера.

Не допускается эксплуатация контроллера с превышением внешними климатическими и механическими воздействующими факторами значений, указанных в п. [2.4](#page-7-0) настоящего руководства.

На месте установки контроллера должны быть обеспечены условия для нормальной циркуляции воздуха в зоне радиатора. При установке на корпусе вентилятора контроллер должен работать в турбулентном потоке охлаждающего воздуха. При этом скорость турбулентного потока воздуха при номинальной нагрузке и рабочем диапазоне температур должна быть не менее 1,5 м/с. В случае меньшей скорости потока воздуха и его высокой температуре выходная мощность контроллера должна быть ограничена.

После хранения или транспортирования контроллера при отрицательной температуре до начала эксплуатации следует выдержать контроллер в упакованном виде в течение 2 ч при комнатной температуре.

#### **3.2 Подготовка изделия к использованию**

3.2.1 Распаковка и внешний осмотр

Подпись и дата

Подпись и дата

Инв.№ дубл

<span id="page-17-2"></span>Взам.инв.№

Подпись и дата

Подпись и дата

Инв. № подл.

Инв. № подл.

Распаковку контроллера следует производить непосредственно перед его установкой. При распаковке необходимо:

– достать из картонной коробки упакованный контроллер;

– аккуратно разрезать плѐнку;

– развернуть контроллера из пузырьковой плѐнки;

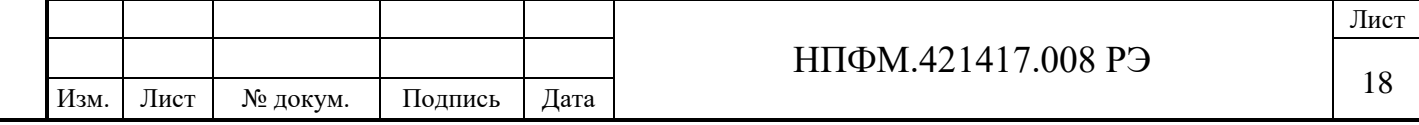

– выполнить внешний визуальный осмотр.

При проведении внешнего осмотра необходимо проверить:

– отсутствие на корпусе вмятин и царапин;

– отсутствие механических повреждений;

– комплектность по п. [2.5.](#page-7-1)

В случае обнаружения дефекта включать контроллер запрещается. Контроллер допускается к дальнейшей эксплуатации только после согласования с компанией-производителем.

3.2.2 Монтаж

Подпись и дата

Подпись и дата

Инв.№ дубл

Взам.инв.№

Подпись и дата

Подпись и дата

Инв. № подл.

Инв. № подл.

<span id="page-18-0"></span>Монтаж контроллера включает в себя механический монтаж на месте эксплуатации и электрический монтаж для подключения внешних цепей.

Монтаж контроллера следует проводить, отключив его от питания. Если до выполнения монтажа на контроллер подавалось питание, после снятие напряжения необходимо подождать не менее двух минут для разрядки конденсаторов шины постоянного тока.

Механический монтаж выполняется непосредственно на вентилятор, совместно с которым будет эксплуатироваться контроллер. Крепление контроллера производится к посадочным отверстиям винтами М6 с использованием гроверных шайб.

Электрический монтаж проводится по завершению механического монтажа. При электрическом монтаже необходимо выполнить следующие действия:

- снять верхнюю крышку;
- обжать гильзами подключаемые провода;
- продеть провода в гермоводы;
- выполнить подключение силового питания к разъёму XT1;
- выполнить подключение электродвигателя к разъѐму ХТ2;
- внешние цепи управления и интерфейс RS-485 к разъѐму ХТ4, обязательно установить перемычку XT4:(3 и 7) – готовность контроллера к работе.

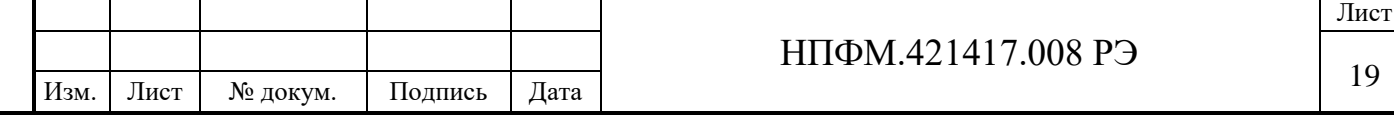

**Внимание! Не допускается подавать на ХТ1 напряжение большее максимального значения для данного исполнения контроллера.**

**Внимание! Для работы контроллера необходимо установить защитную перемычку между XT4:(3 и 7). Разрыв цепи перемычки можно использовать для аварийного останова двигателя или предотвращения пуска двигателя при необходимости.**

Все подключения к контроллеру следует проводить, соблюдая назначение контактов, указанное в п. [2.6.3](#page-12-0) и рисунку в приложении А. Длина многожильного провода (кабеля, жгута) определяется по месту выполнения электрического монтажа и должна быть по возможности минимальной. Подключение электродвигателя к контроллеру осуществлять экранированным кабелем длинной не более пяти метров.

Прокладку цепей питания и силовых цепей электродвигателя по возможности следует осуществлять отдельно от цепей управления.

#### **3.3 Включение, работа и отключение**

<span id="page-19-0"></span>Для включения контроллера необходимо подключить внешние цепи управления и подать на него напряжение питания  $3 \sim 50$  Гц 380 В. После подачи питания в смотровом отверстии должен загореться светодиод зелѐного цвета HL5. В режиме работы, когда электродвигатель запущен, светодиод зелѐного цвета HL5 переходит в режим мигания.

**Внимание! Перед включением контроллера следует убедиться, что механический и электрический монтаж на месте эксплуатации выполнен в соответствии с рекомендациями п. [3.2.2.](#page-18-0)**

**Внимание! Если при включении контроллера загорается красный светодиод HL6, использование контроллера по назначению запрещено. В этом случае следует руководствоваться указаниями, изложенными в п. [4.3.](#page-27-0)**

При работе контроллера управление запуском и остановом, а также частотой вращения электродвигателя может осуществляться либо через

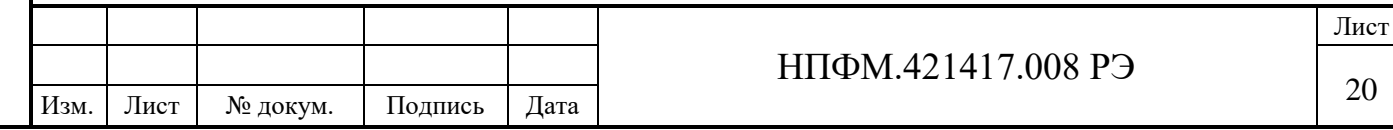

протокол Modbus RTU либо по сигналам от дискретных входов и аналогового входа.

Настройка источника команд пуска и останова осуществляется параметрами из группы управления см. далее.

Возможен выбор следующих источников задания частоты вращения:

1) протокол Modbus RTU;

2) аналоговый вход;

3) технологический ПИД-регулятор.

В памяти контроллера записаны значения параметров по умолчанию, которые могут отличаться от тех, которые необходимы при эксплуатации контроллера в приводе конкретного радиального вентилятора. Наладка контроллера заключается в настройке его параметров перед первым запуском.

**Внимание! Запрещается использование контроллера по назначению, если записанные в памяти параметры контроллера предварительно не приведены в соответствие с параметрами привода радиального вентилятора на конкретном объекте эксплуатации.**

Для наладки контроллера, а также его настройки в процессе эксплуатации используется ЭВМ под управлением операционной среды Windows 7/10 c предоставляемым производителем программным обеспечением MViewer версии 3.x.x и выше (далее MViewer). Настройку MViewer см. во встроенной в программу справке.

Чтобы произвести наладку необходимо:

- вызвать окно «Настройки соединения», для чего нажать кнопку «Соединение» в главном окне программы;
- нажать кнопку «Добавить устройство», появится окно выбора устройства;
- в окне «Добавить устройство», в списке «Название» выбрать 0xECF2200\_v0.0.1;
- нажать кнопку «Добавить»;

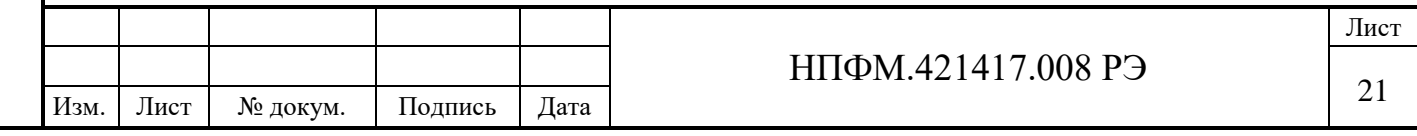

- настроить связь: Интерфейс «RS-485», в списке «Имя порта» выбрать порт соответствующий переходнику USB-RS485, остальные настройки по умолчанию;
- нажать кнопку «Применить».

Таблица настроек приведена в приложении Б, где для каждого параметра указано название, тип, адрес в ModBus RTU, по которому можно обратиться к данному параметру, диапазон возможных значений, и значение по умолчанию. Любой параметр таблицы настроек доступен для чтения, а доступ для записи параметра в таблице настроек отмечен указанием «1» в графе «Запись».

Установить связь с контроллером и нажать кнопку постоянное обновление. Далее следует произвести ревизию всех параметров контроллера, предусмотренных для записи в соответствии с приложением Б и при необходимости внести в параметры корректировки. Файл с параметрами контроллера, установленными в результате ревизии следует сохранить.

**Внимание! Производитель не несѐт ответственности при ошибочном внесении пользователем параметров контроллера, не соответствующих параметрам привода радиального вентилятора на конкретном объекте эксплуатации.**

Параметры контроллера, значения которых в ходе корректировки стали отличаться от записанных в памяти контроллера, в программе с MViewer будут выделены цветом.

По окончанию ревизии параметров необходимо во вкладке «Данные» нажать кнопку «Записать все», после чего убедиться, что выделение цветом отдельных параметров исчезло и все параметры контроллера, значения которых должно быть скорректировано, записаны в память.

Для отключения контроллера по завершению работы необходимо подать команду остановки электродвигателя и снять с контроллера напряжение питания и обесточить внешние цепи управления.

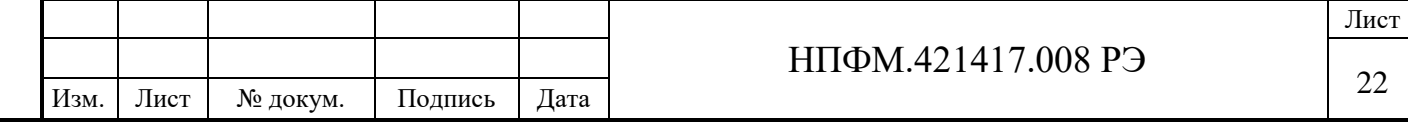

Для отключения контроллера с целью проведения операций технического обслуживания или ремонта, либо в связи с прекращением его дальнейшего использования необходимо:

– снять питающее напряжение и обесточить внешние цепи управления;

– подождать не менее двух минут после того, как погаснут все светодиодные индикаторы для разряда конденсатора в звене постоянного тока;

– произвести в отключение электрических соединений;

– произвести механический демонтаж контроллера.

## **3.4 Управление контроллером по ModBus RTU**

<span id="page-22-0"></span>При управлении контроллером с помощью интерфейса RS-485 по протоколу Modbus RTU для организации обмена данными в сети необходимо устройство – мастер сети. Основная функция мастера сети – передавать запросы и инициировать обмен данными устройству – получателю данных. Контроллер выступает в роли получателя данных и не может быть мастером сети.

В качестве мастера сети выступает устройство управления верхнего уровня, в качестве которого могут быть использованы:

– персональный компьютер с подключѐнным преобразователем интерфейсов RS-485 в USB

– пульт управления;

Подпись и дата

Подпись и дата

Инв.№ дубл

Взам.инв.№

Подпись и дата

Подпись и дата

Инв. № подл.

Инв. № подл.

– стороннее устройство, поддерживающее протокол Modbus RTU.

Настройки связи по умолчанию:

1) скорость обмена данными: 115200 бит/с;

2) режим паритета: без проверки;

3) длина символа данных: 8 бит;

4) количество стоповых бит: 1 бит.

Протокол Modbus RTU имеет структуру пакета передачи данных ADU, показанную на рисунке 6. Контрольная сумма устанавливается мастером сети

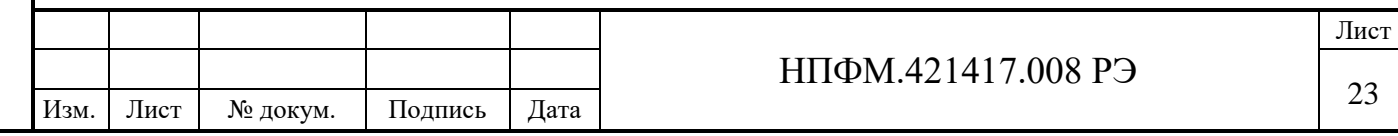

перед передачей сообщения. Адрес получателя данных для контроллера по умолчанию равен 1.

Доступ к данным организован с помощью стандартных функции протокола Modbus RTU. Чтение данных из контроллера производится функцией 0х03 Read Holding Registers, запись – функцией 0x16 Mask Write Register. Адреса параметров контроллера, доступные для чтения и записи перечислены в приложении Б.

| adu                          | Длина блока               |  | Lodepжumoe                                                     |  |                   |
|------------------------------|---------------------------|--|----------------------------------------------------------------|--|-------------------|
| $1$ $\delta$ aum             | <b><i><u>Saum</u></i></b> |  | om 0 do 252 δαύm                                               |  | $2$ $\delta$ aum  |
| Адрес получа—<br>теля данных | Koð<br>функции            |  | Данные (адрес параметра<br>и количество считываемых элементов) |  | Контрольная сумма |

Рисунок 5 – Структура пакета передачи данных Modbus RTU

**Внимание! Производитель не несѐт ответственности при ошибочном применении пользователем сообщений протокола Modbus RTU для настроек параметров контроллера.**

Запись параметров контроллера может осуществляться как однократно при настройке, так и при каждой передаче данных. При этом запись параметров из группы настроек следует производить при остановленном электродвигателе.

**Внимание! Запись параметров из группы настроек при запущенном электродвигателе может привести к некорректной работе радиального вентилятора вплоть до возникновения аварийных режимов.**

При использовании протокола Modbus RTU задание частоты вращения определяется переменной «Задание скорости», адрес в Modbus 040.

#### **3.5 Задание частоты вращения по аналоговому входу**

<span id="page-23-0"></span>При использовании аналогового входа задание частоты вращения формируется пропорционально величине напряжения на аналоговом входе.

Для настройки задания по аналоговому входу необходимо:

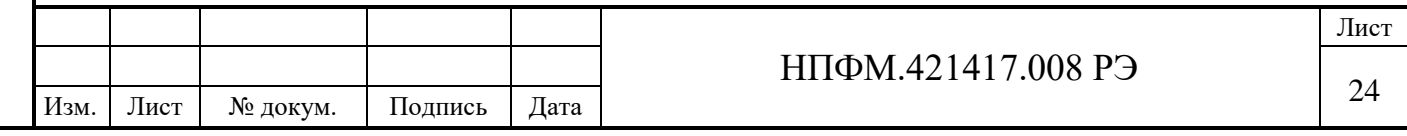

- подключиться ЭВМ к контроллеру с помощью переходника USB-RS485;
- выбрать источника задания аналоговый вход, для чего задать по адресу ModBus 038 значение 1;
- задать граничные значения частоты вращения с помощью параметров «Скорость при 0В» и «Скорость при 10В», адреса в Modbus 052 и 054 соответственно.

См. таблицу в приложении Б.

Подпись и дата

Подпись и дата

Инв.№ дубл

Взам.инв.№

Подпись и дата

Подпись и дата

## **3.6 Задание частоты вращения от технологического ПИД-регулятора**

<span id="page-24-0"></span>При использовании технологического ПИД-регулятора заданное значение регулируемого параметра технологического процесса вводится с помощью переменной «Задание напряжения», адрес в Modbus 042, датчик обратной связи регулируемой переменной подключается к аналоговому входу контроллера, разница в их значениях формирует рассогласование. Технологический ПИДрегулятор может функционировать в двух режимах:

– прямой режим, который характеризуется увеличением задания частоты вращения с увеличением рассогласования;

– инверсный режим, который характеризуется уменьшением задания частоты вращения с увеличением рассогласования.

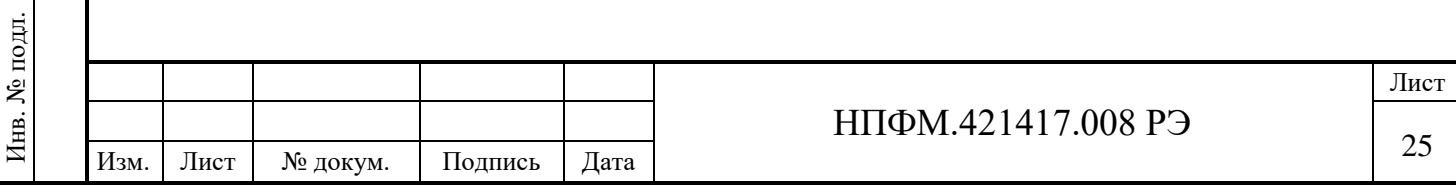

#### <span id="page-25-0"></span>**4 ТЕХНИЧЕСКОЕ ОБСЛУЖИВАНИЕ**

#### **4.1 Меры безопасности**

<span id="page-25-1"></span>При техническом обслуживании контроллера должны соблюдаться соблюдать эксплуатационные ограничения, указанные в п. [3.1,](#page-17-1) а также следующие меры безопасности:

1) для безопасной работы с контроллером обслуживающий персонал должен тщательно изучить и соблюдать требования настоящего руководства по эксплуатации, соблюдать требования действующих редакций следующих документов: «Правила устройства электроустановок», «Правила технической эксплуатации электроустановок потребителей» и «Правила по охране труда при эксплуатации электроустановок», а также соблюдать требования других регламентирующих документов по безопасному ведению работ на месте эксплуатации контроллера;

2) рекомендуется применять инструмент с электрической изоляцией;

3) любые манипуляции с контроллером, предполагающие эклектический или механический монтаж, допустимы только после снятия питающих напряжений и обесточивания внешних цепей управления;

4) после снятия питающих напряжений для разряда конденсатора в звене постоянного тока необходимо подождать не менее двух минуты после того, как погаснут все светодиодные индикаторы.

#### **4.2 Техническое обслуживание контроллера**

<span id="page-25-2"></span>Контроллер не требует технического освидетельствования в процессе эксплуатации.

Техническое обслуживание контроллера должно проводиться не реже чем один раз в год подготовленным обслуживающим персоналом в следующем порядке:

1. Произвести анализ места эксплуатации контроллера. Убедиться, что температура и влажность в месте установки соответствуют п. [2.4,](#page-7-0) скорость

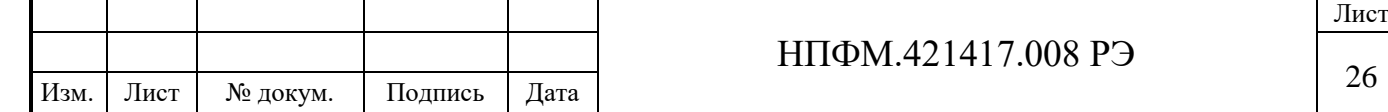

турбулентного потока воздуха при рабочем диапазоне температур составляет не менее 1,5 м/с, а также убедиться в отсутствии в непосредственной близости от контроллера горючих веществ и посторонних материалов.

2. Произвести отключение контроллера согласно п. [3.3.](#page-19-0)

3. Проверить отсутствие внешних повреждений корпуса контроллера. Убедиться в отсутствии на корпусе и радиаторе пыли, масляного осадка или постороннего мусора. При наличии устранить.

4. Проверить отсутствие видимых повреждений кабелей питания и интерфейсных кабелей. При наличии заменить повреждѐнные кабеля.

5. Проверить целостность электрических соединений. Убедиться, что пластиковые элементы разъѐмов не изменили своего цвета, отсутствуют следы перегрева. Убедиться в отсутствии на клеммах масляного осадка или следов коррозии. При наличии выяснить причины возникновения, произвести замену.

6. Проверить целостность заземляющих проводников. Убедиться в отсутствии на клемме заземления масляного осадка или следов коррозии. При наличии выполнить очистку от масла и следов коррозии.

7. При успешном прохождении проверок выполнить монтаж контроллера согласно п. [3.2.2.](#page-18-0) Проверить надѐжность затяжки болтов, надѐжность крепления разъѐмов электрических соединений.

8. Оценить визуально надѐжность механического монтажа на месте эксплуатации, убедиться в отсутствии посторонних шумов и вибрации.

При успешном прохождении всех проверок контроллер готов к дальнейшей эксплуатации. В случае, если какая-либо из проверок не пройдена, следует устранить обнаруженные дефекты, при необходимости пользуясь рекомендациями п. [4.3.](#page-27-0)

При невозможности устранения дефекта, заменить контроллер на заведомо исправный. В пределах гарантийного срока отправить неисправный контроллер в ремонт согласно п. [4.4.](#page-33-0)

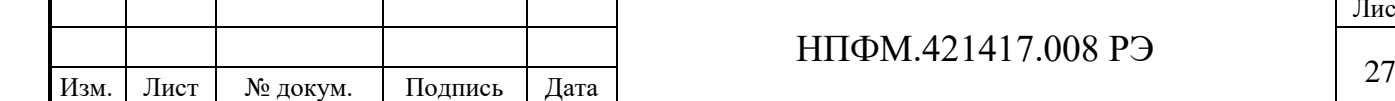

Подпись и дата

Подпись и дата

Инв.№ дубл

Взам.инв.№

Подпись и дата

Подпись и дата

Инв. № подл.

## **4.3 Поиск и устранение неисправностей**

<span id="page-27-0"></span>Поиск неисправностей производится в случае, если о неисправности свидетельствует состояние светодиодных индикаторов согласно п. [2.6.2,](#page-8-1) либо неисправность выявлена в ходе технического обслуживания. Алгоритм поиска и устранения неисправностей приведѐн в таблице 6.

При невозможности устранения неисправности следует заменить контроллер на заведомо исправный.

Неисправный контроллер следует передать в ремонт согласно п. [4.4.](#page-33-0)

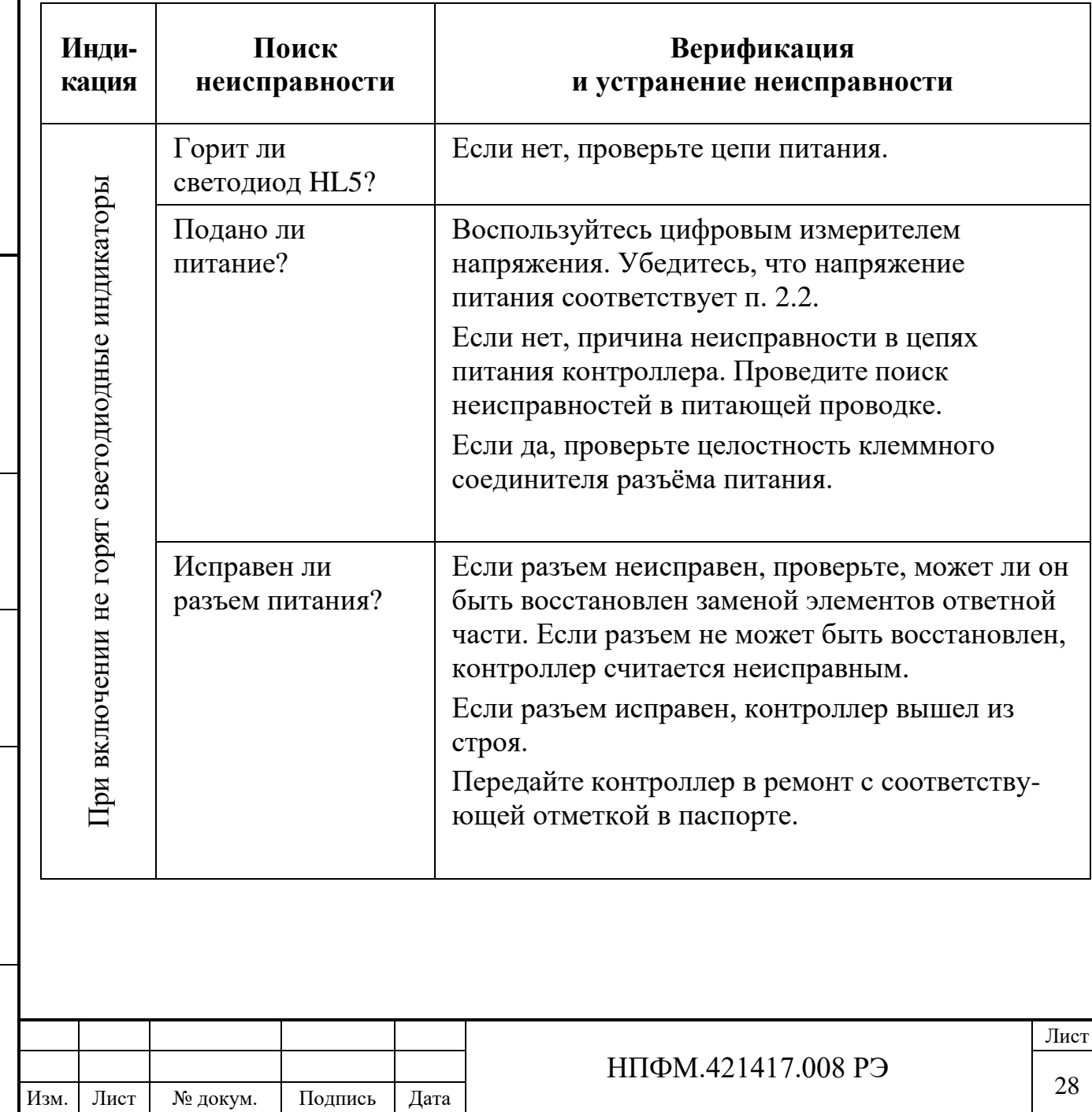

Таблица 6 – Алгоритм поиска и устранения неисправностей

Подпись и дата

Подпись и дата

Инв.№ дубл

Взам.инв.№

Подпись и дата

Подпись и дата

Инв. № подл.

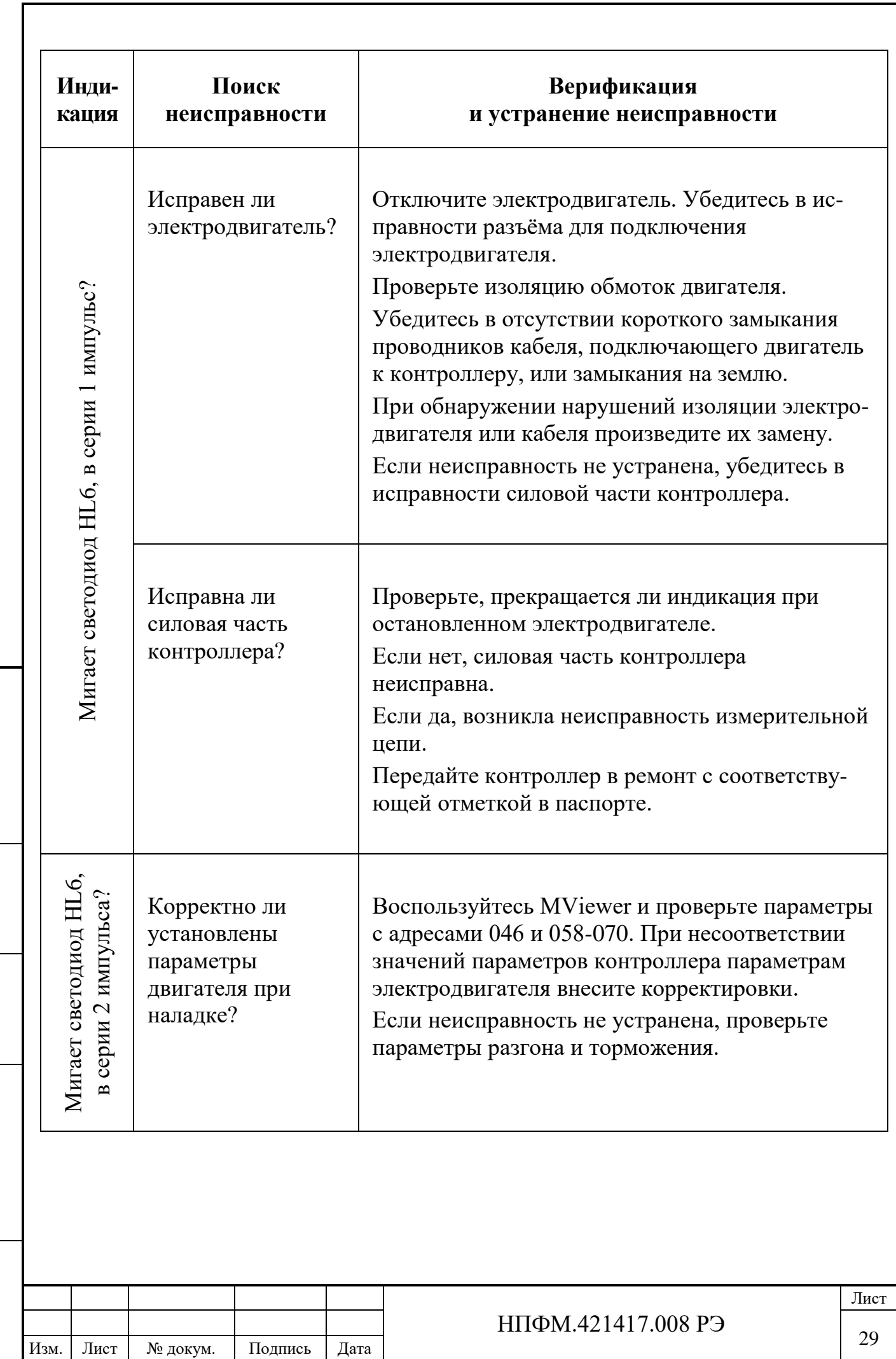

Подпись и дата

Инв.№ дубл

Взам.инв.№

Подпись и дата

 $\Pi$ одпись и дата

Инв. № подл.

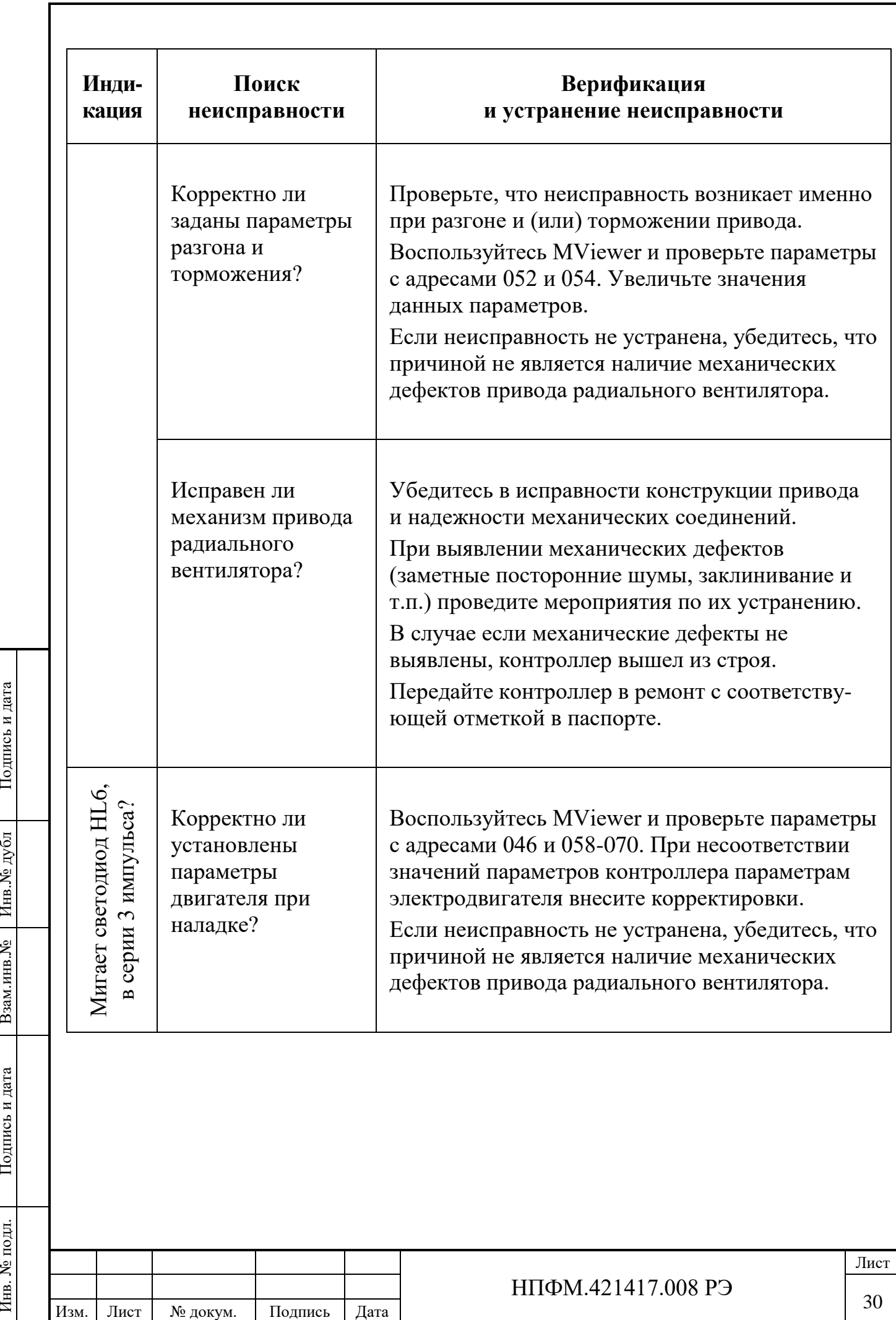

Подпись и дата

Инв.№ дубл

Подпись и дата

Подпись и дата

Инв. № подл.

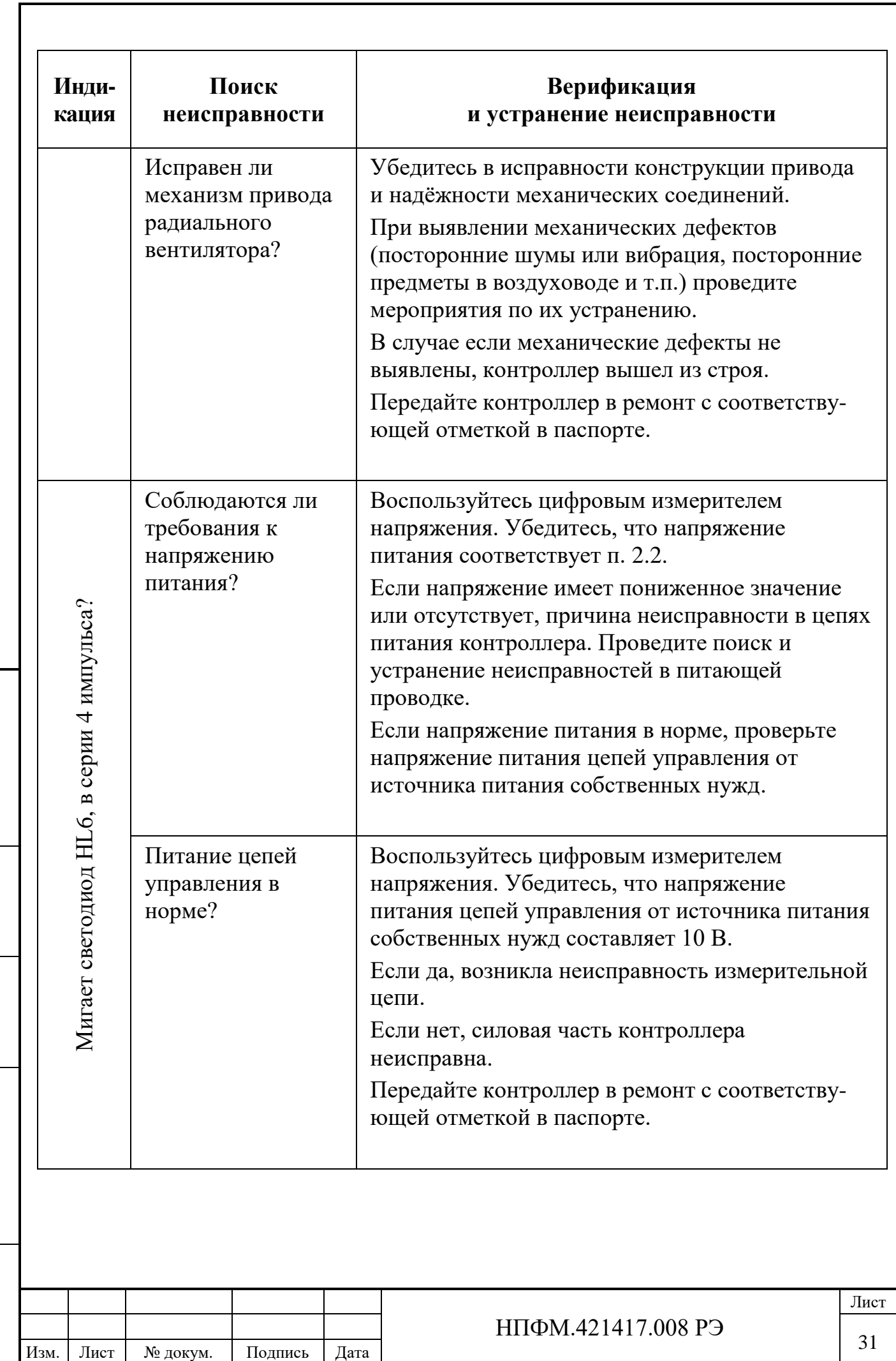

Подпись и дата

Инв.№ дубл

Взам.инв.№

Подпись и дата

 $\Pi$ одпись и дата

Инв. № подл.

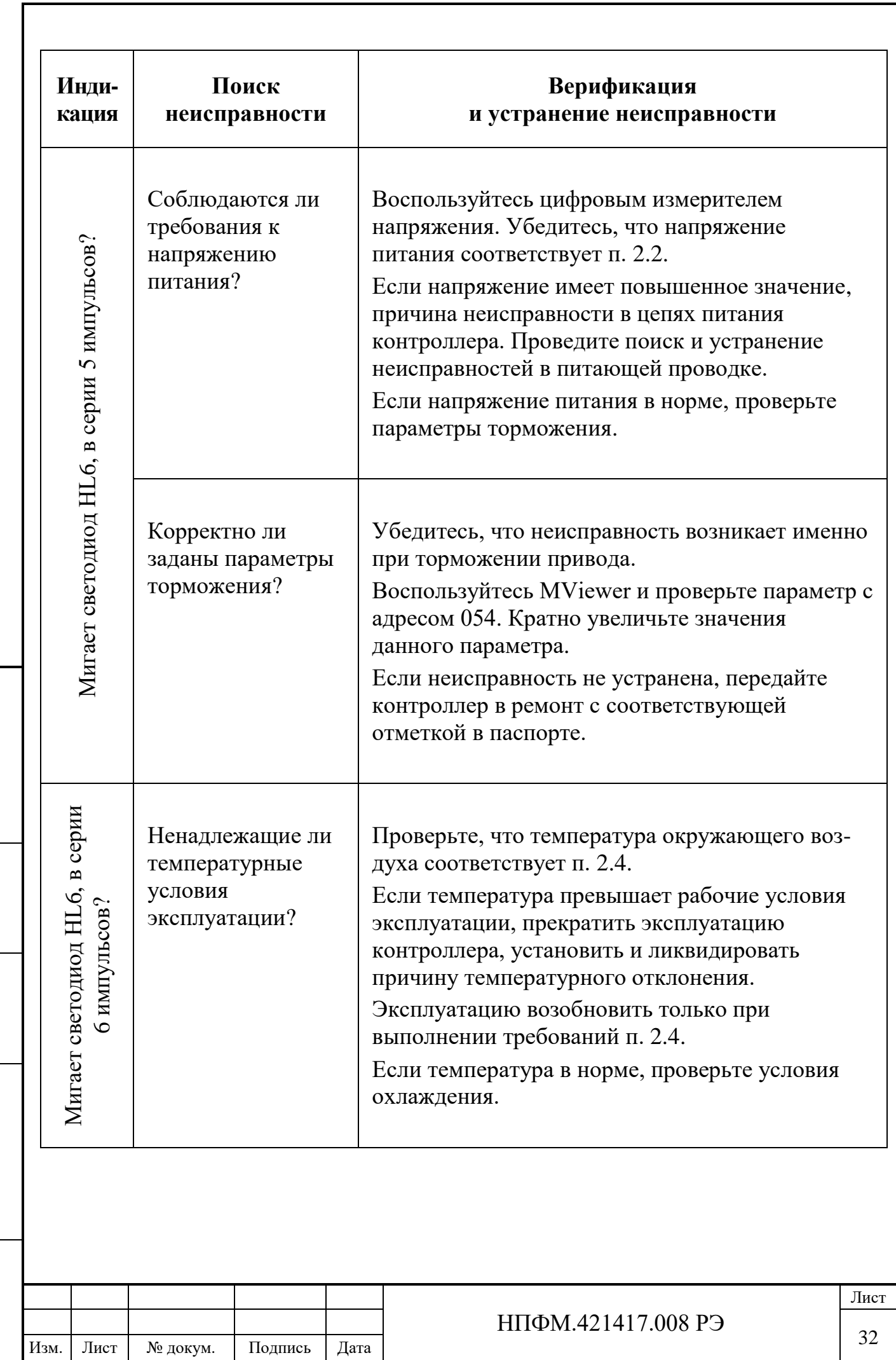

Подпись и дата

Инв.№ дубл

Взам.инв.№

Подпись и дата

 $\Pi$ одпись и дата

Инв. № подл.

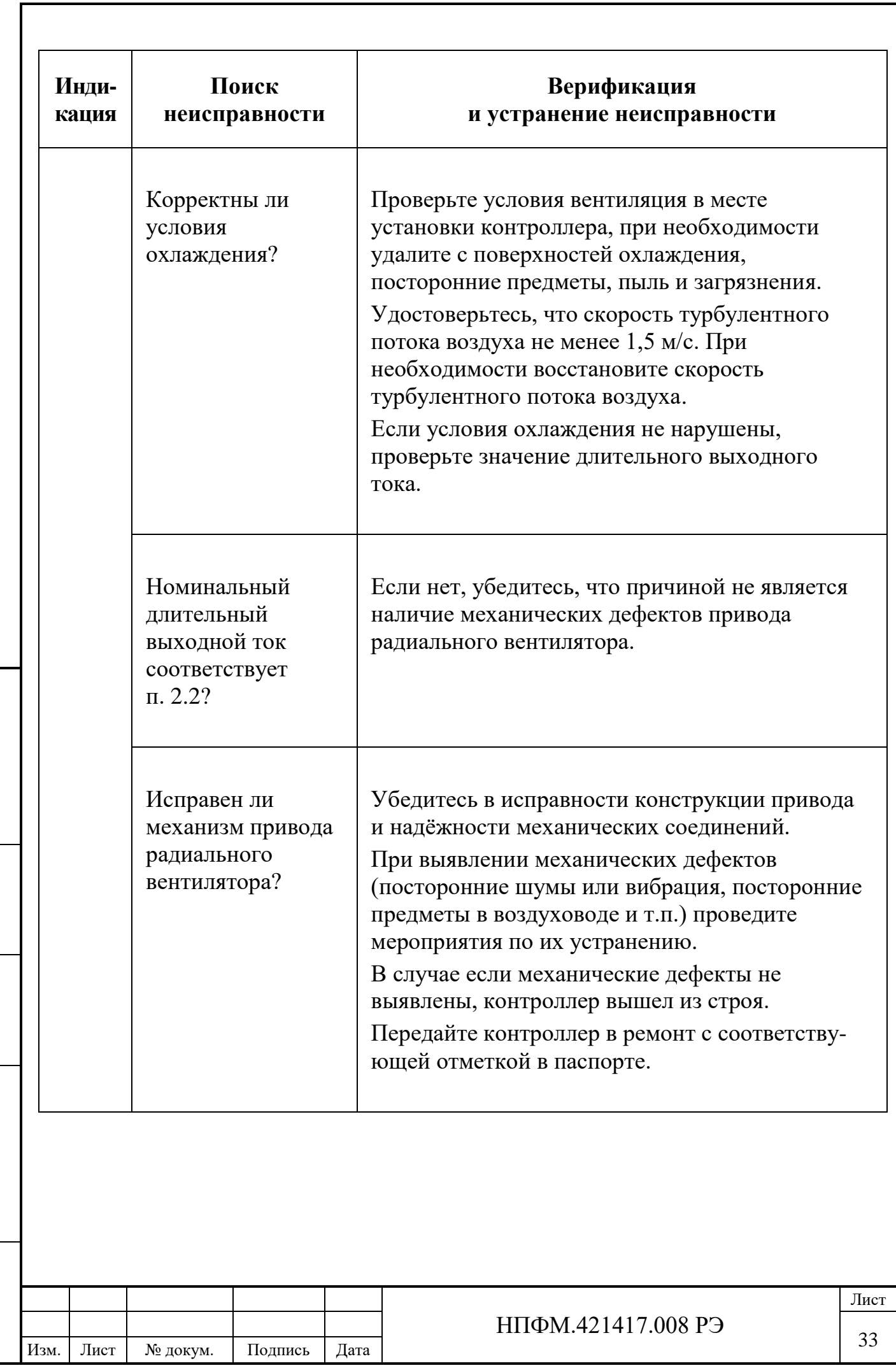

Подпись и дата

Инв.№ дубл

Взам.инв.№

Подпись и дата

 $\Pi$ одпись и дата

Инв. № подл.

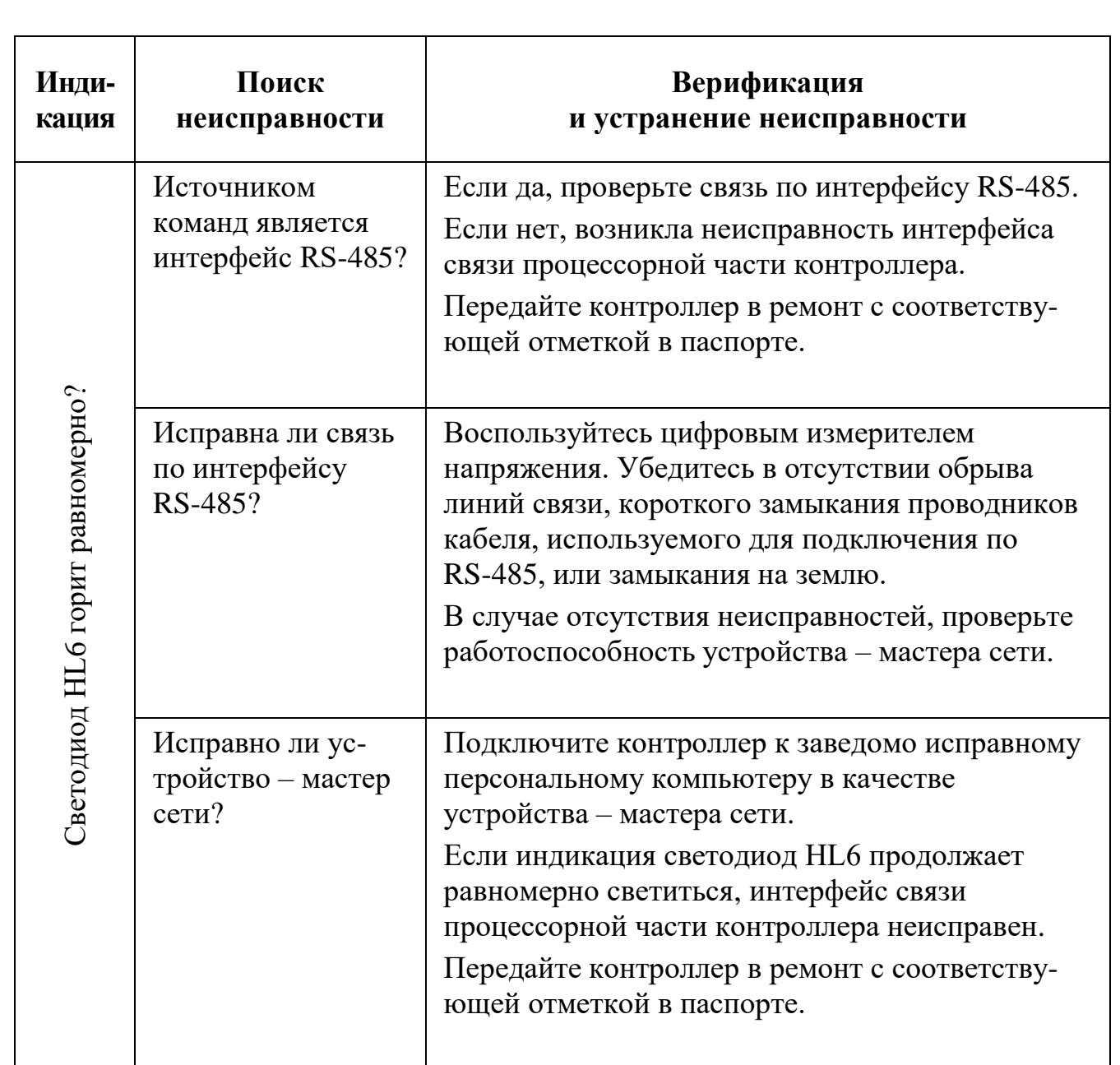

## **4.4 Текущий и гарантийный ремонт**

Подпись и дата

Подпись и дата

<span id="page-33-0"></span>Инв.№ дубл

Взам.инв.№

Подпись и дата

Подпись и дата

Инв. № подл.

Инв. № подл.

Ремонт контроллера должен производиться сервисным центром предприятия-изготовителя. Для передачи контроллера в ремонт потребитель должен выслать в адрес предприятия-изготовителя неисправный контроллер в упаковке с паспортом, в котором указана отметка о характере неисправности в соответствии с п. [4.3](#page-27-0) и обстоятельствах еѐ возникновения.

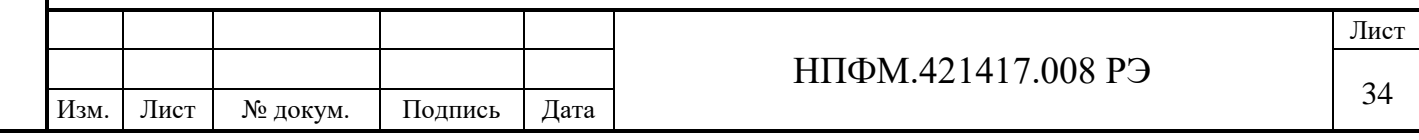

Гарантийный ремонт контроллера осуществляется в течение указанного в паспорте гарантийного срока при условии соблюдения всех предупреждений и предостережений, а также правил и приѐмов безопасной эксплуатации, изложенных в настоящем руководстве.

Гарантия не распространяется на контроллер с нарушенным пломбировочным окрашиванием и (или) в конструкцию которого внесены изменения.

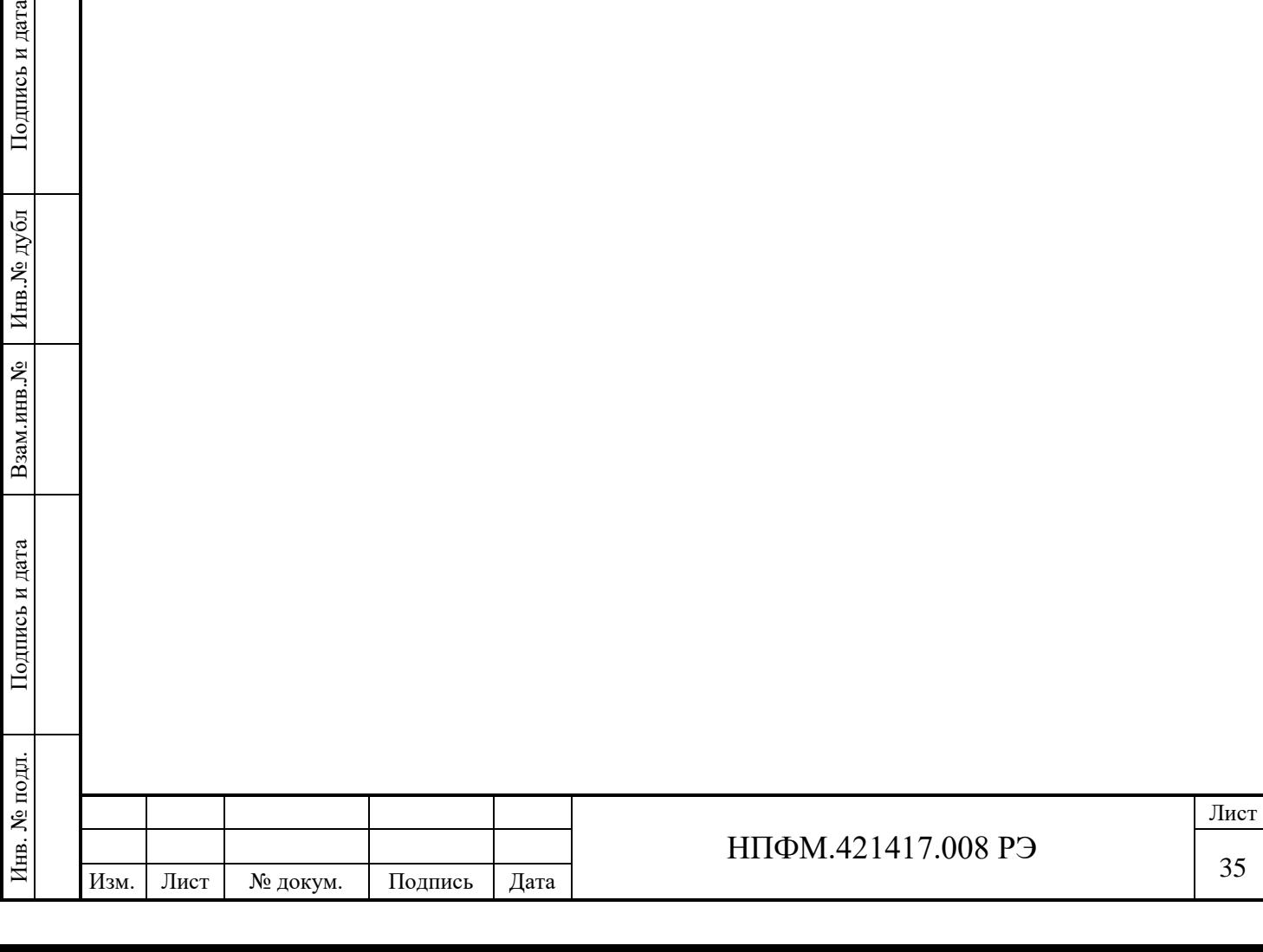

дпись и дата

#### <span id="page-35-0"></span>**5 ХРАНЕНИЕ, ТРАНСПОРТИРОВАНИЕ, УТИЛИЗАЦИЯ**

#### **5.1 Консервация**

<span id="page-35-1"></span>Консервация контроллера должна производиться предприятиемизготовителем. Консервация проводится методом статического осушения воздуха по ГОСТ 9.014-78, вариант защиты ВЗ-10.

## **5.2 Хранение**

<span id="page-35-2"></span>Хранение контроллера осуществляется в период между его поставкой и вводом в эксплуатацию.

Контроллер допускает хранение в упакованном виде не более 12 месяцев со дня его изготовления в сухих закрытых помещениях при условии предохранения его от прямого воздействия атмосферных осадков, при отсутствии в воздухе паров кислот, щелочей и других агрессивных примесей, при диапазоне температур окружающего воздуха от минус 50 до плюс 50 °С, относительная влажность до 80 %, группа условий хранения Ж2 по ГОСТ 15150.

После указанного срока контроллер, хранящийся на складе, следует проверить и при необходимости переконсервировать.

Контроллер при хранении не представляет опасности для жизни, здоровья людей или окружающей среды.

## **5.3 Транспортирование**

Условия транспортирования изделия в зависимости от воздействия механических факторов Ж по ГОСТ 23216, в части воздействия климатических факторов внешней среды – группа условий хранения Ж2 по ГОСТ 15150.

#### **5.4 Утилизация**

Подпись и дата

Подпись и дата

<span id="page-35-3"></span>Инв.№ дубл

Взам.инв.№

Подпись и дата

<span id="page-35-4"></span>Подпись и дата

Инв. № подл.

Инв. № подл.

Контроллеры, вышедшие из строя, не представляют опасности для здоровья человека и окружающей среды.

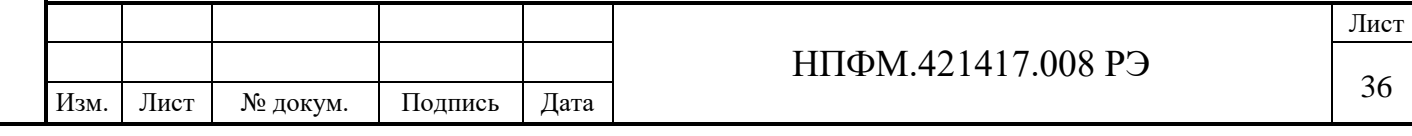

Металлические материалы, из которых изготовлены контроллеры (сталь, медь, алюминий), поддаются внешней переработке и могут быть реализованы по усмотрению потребителя.

Электронные компоненты, содержащие электролит, а также детали, изготовленные с применением пластмассы и изоляционные материалы необходимо утилизировать как промышленные отходы.

**Внимание! При сжигании контроллера возможно образование токсичных газов. Сжигать запрещается.**

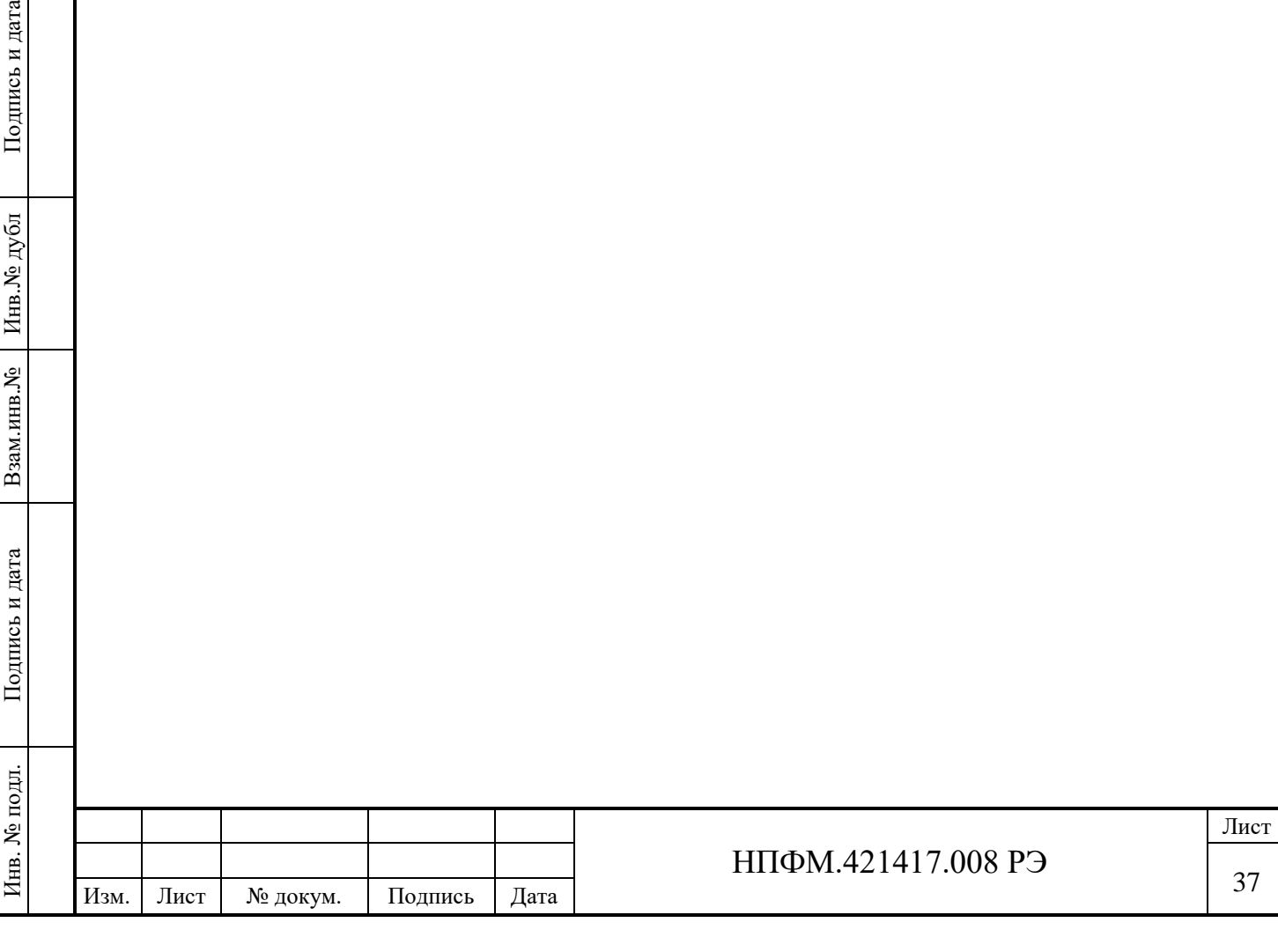

**Іодпись и дата** 

<span id="page-37-0"></span>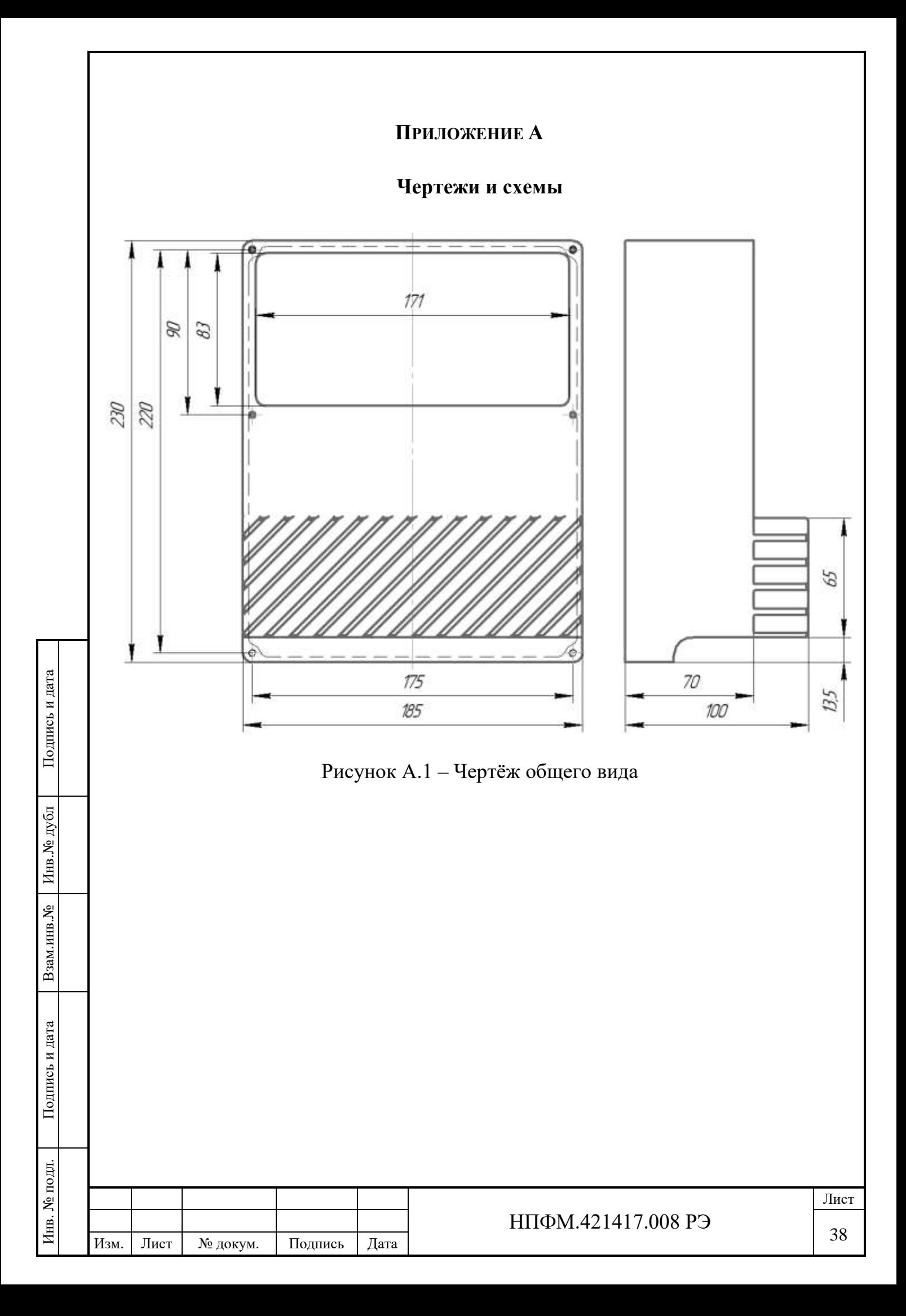

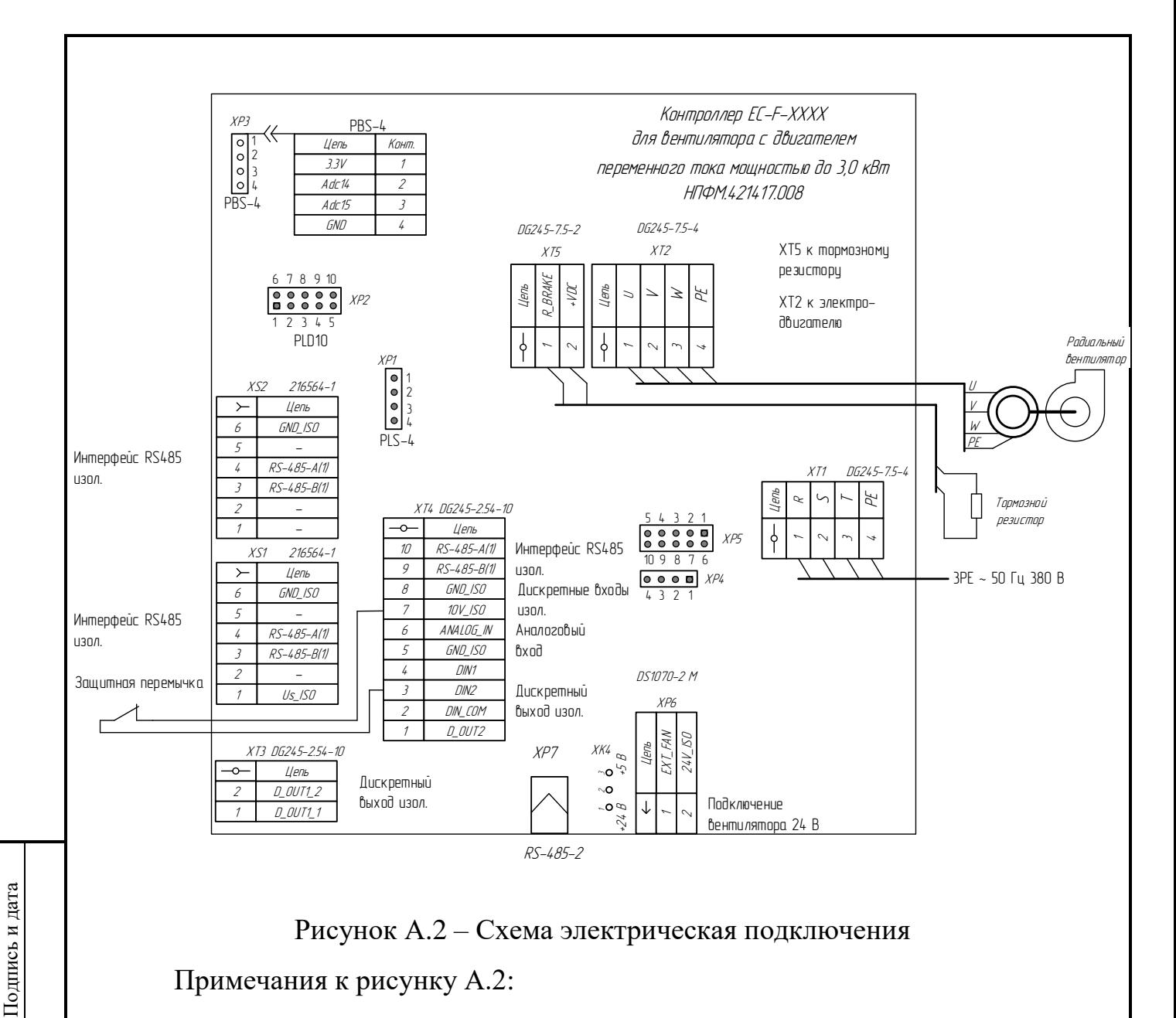

Рисунок А.2 – Схема электрическая подключения

Примечания к рисунку А.2:

Инв.№ дубл

Взам.инв.№

Подпись и дата

Подпись и дата

Инв. № подл.

Инв. № подл.

– Для подключения мастера сети по интерфейсу RS-485 используется витая пара, которая подключена к цепям RS-485-B(1) и RS-485-A(1). Данные цепи выведены соответственно на контакты 3 и 4 разъѐма XS1. Эти же цепи продублированы на разъѐмах XS2 и ХТ4.

– Перемычка ХК4 замыкает между собой контакты 1-2 или 2-3, тем самым определяя какой уровень напряжения подаѐтся на цепь Us\_ISO разъѐма XS1.

– Разъѐмы, к контактам которых не обозначены внешние цепи подключения, служат для собственных нужд предприятия-изготовителя.

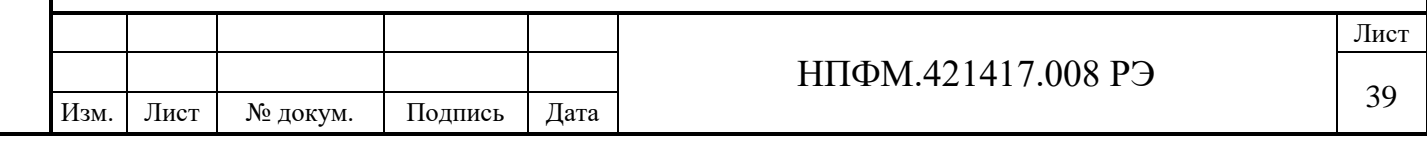

<span id="page-39-0"></span>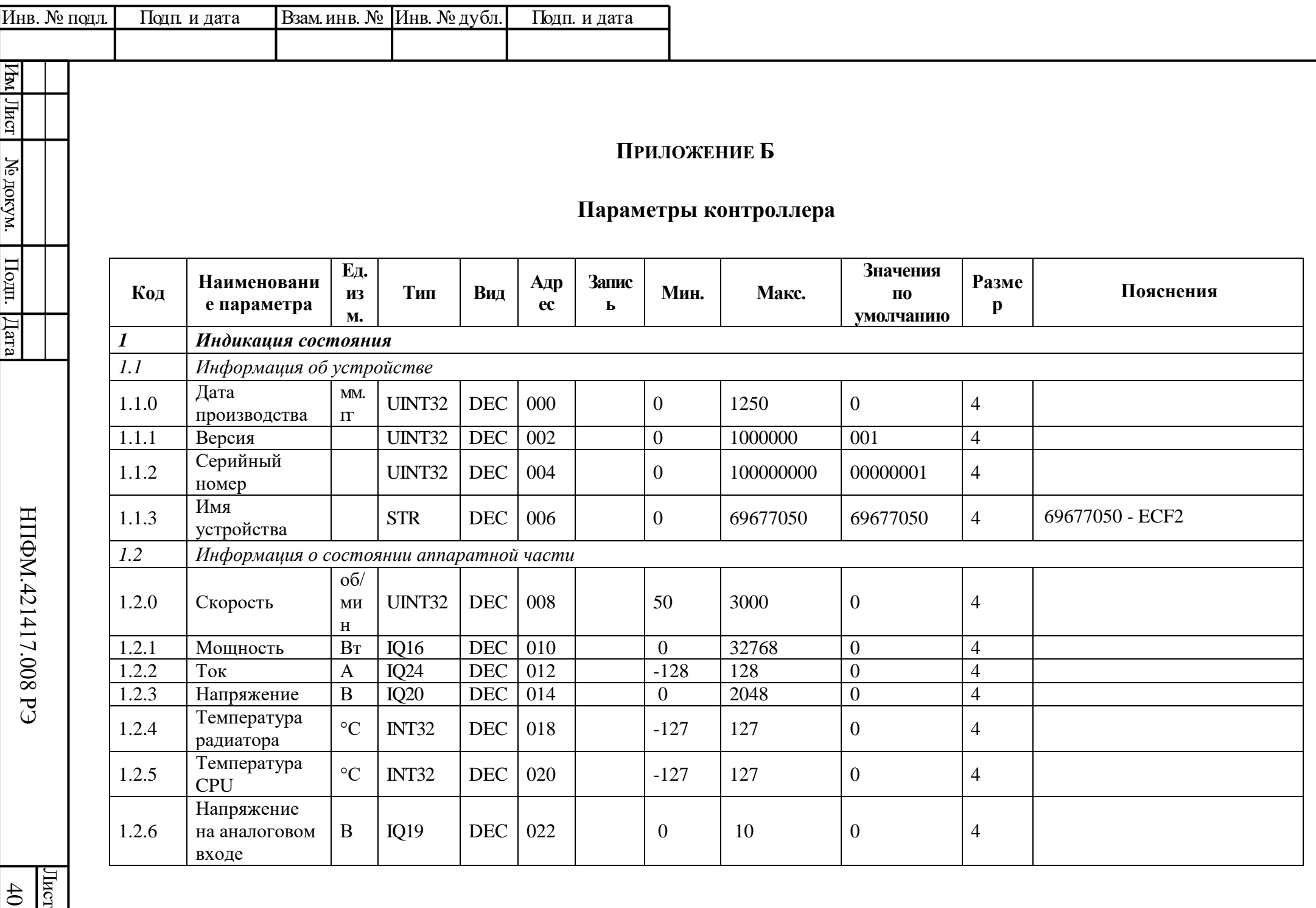

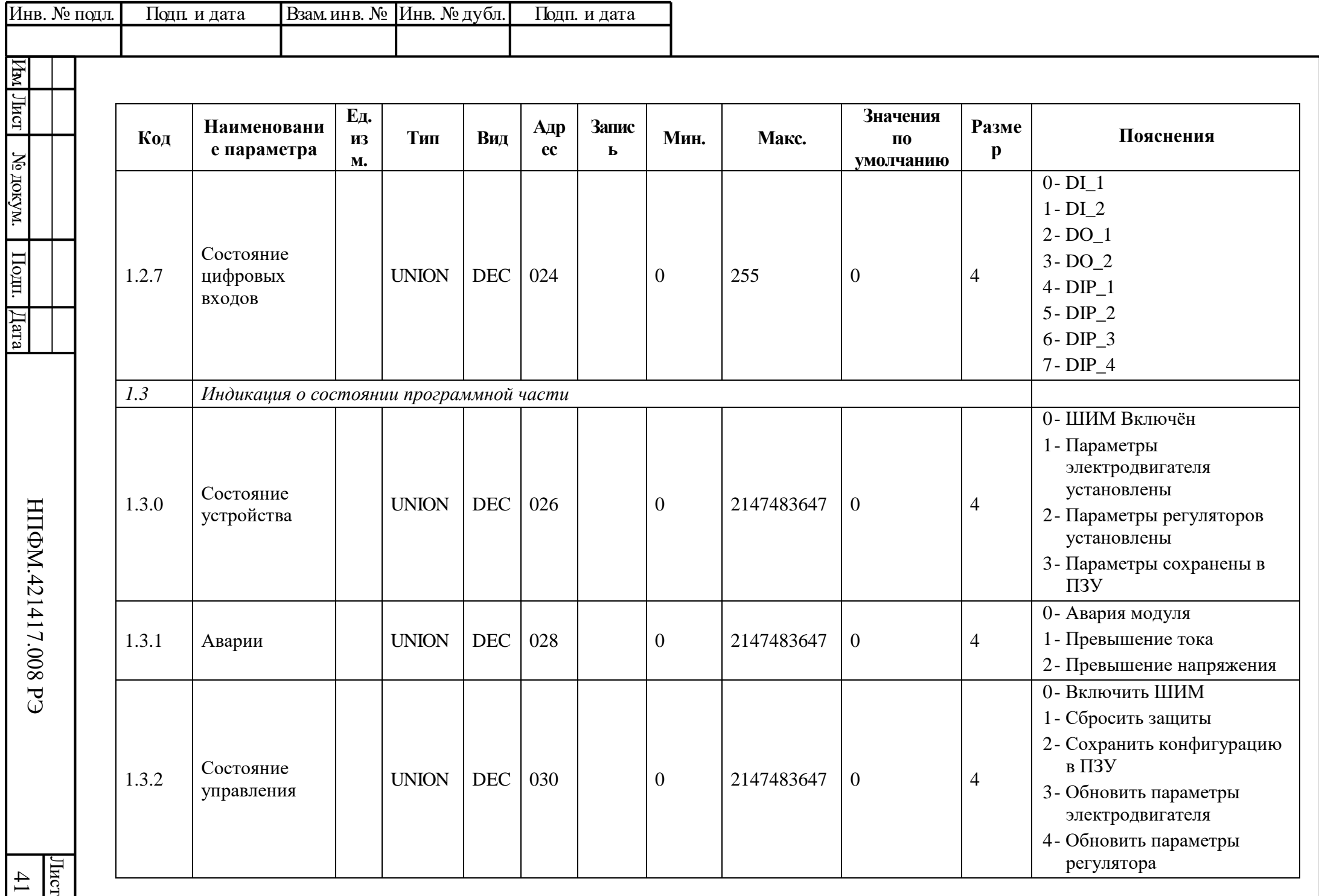

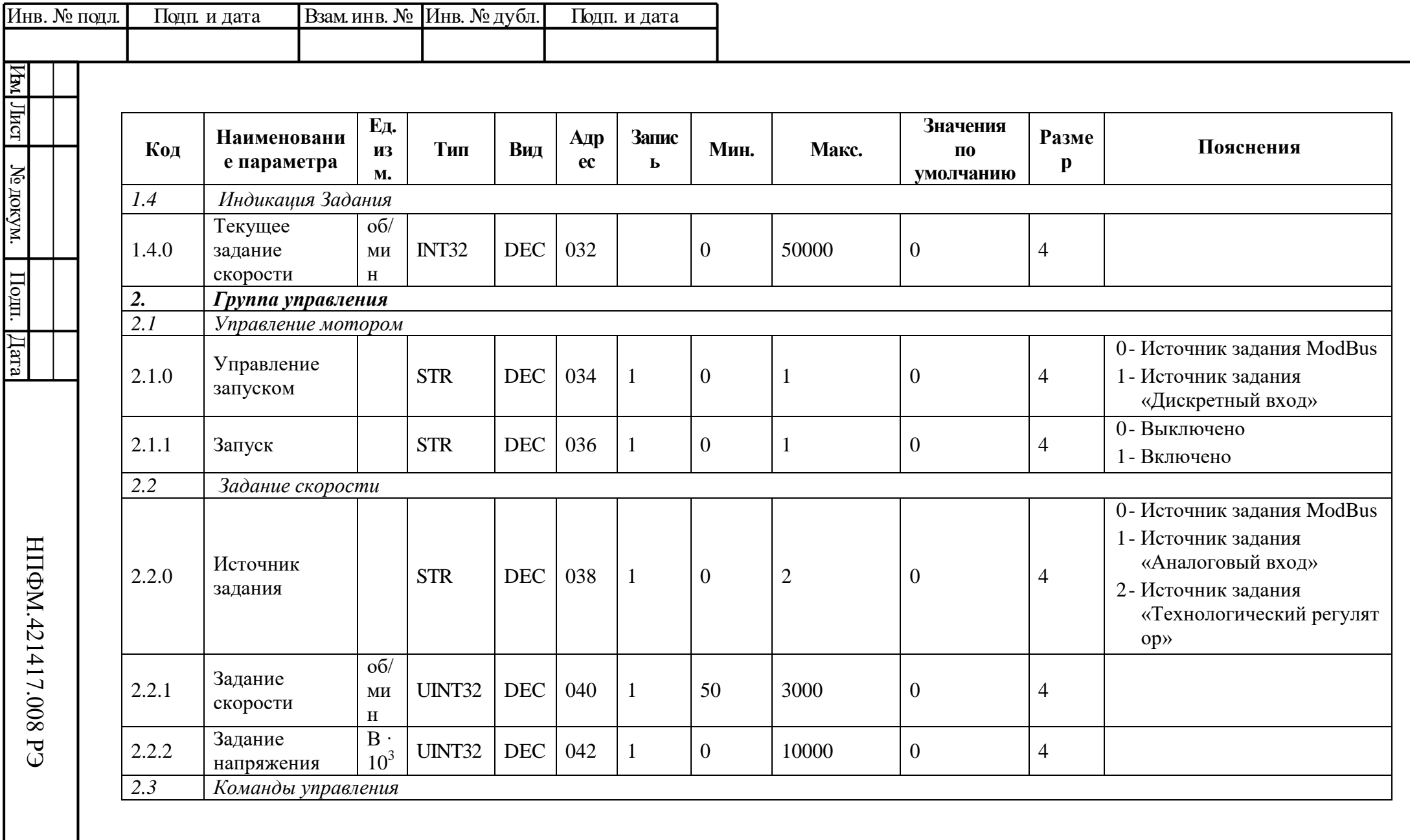

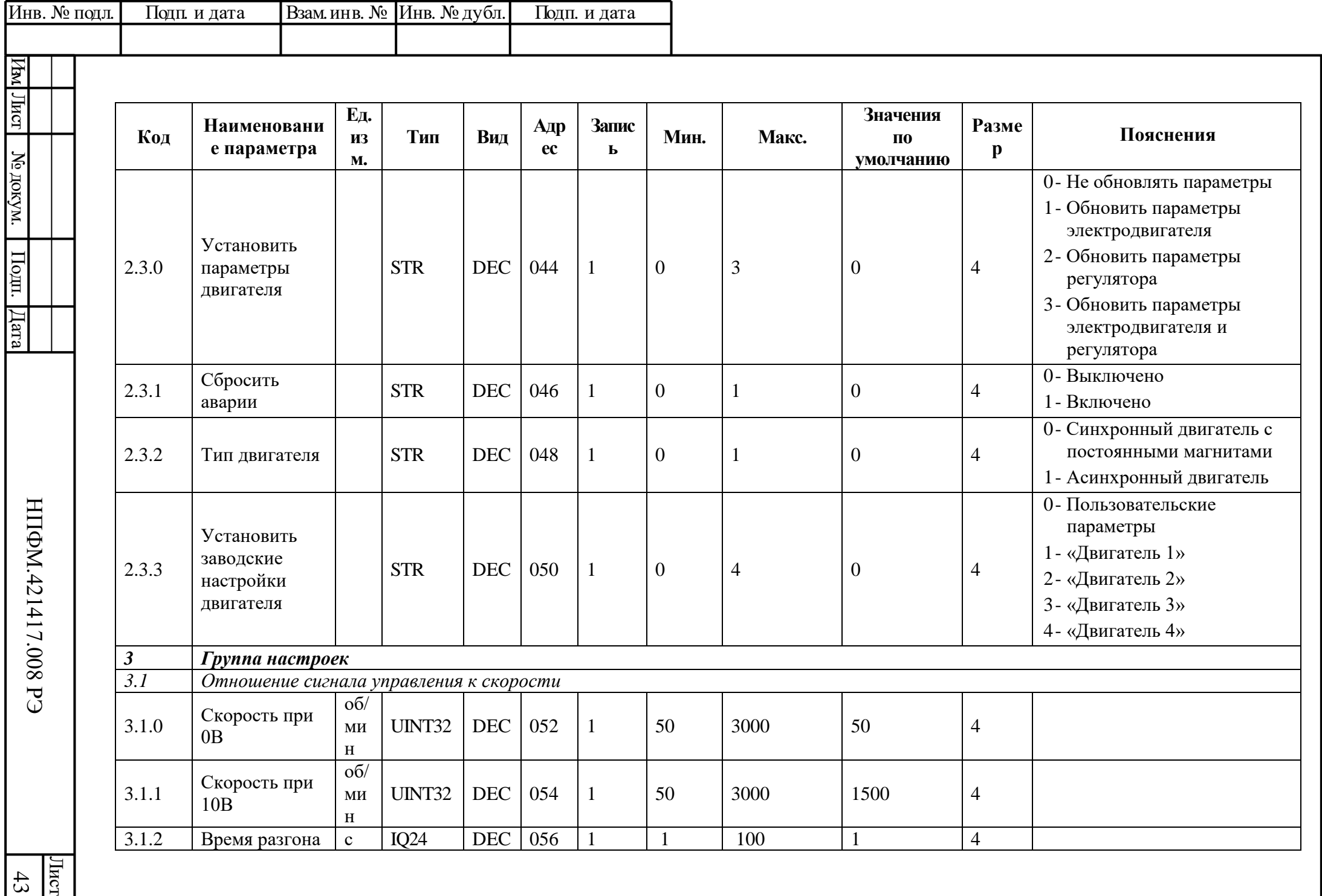

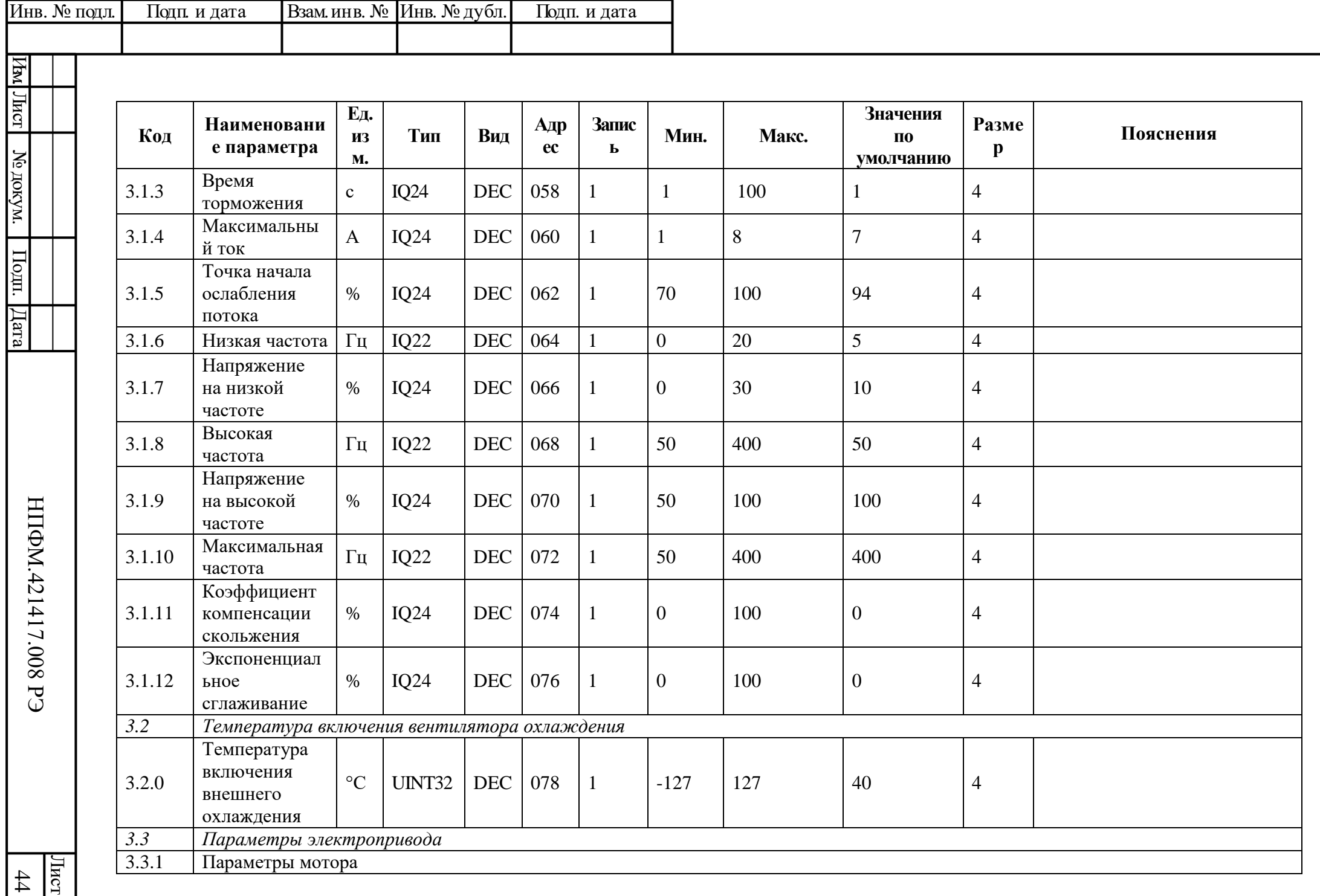

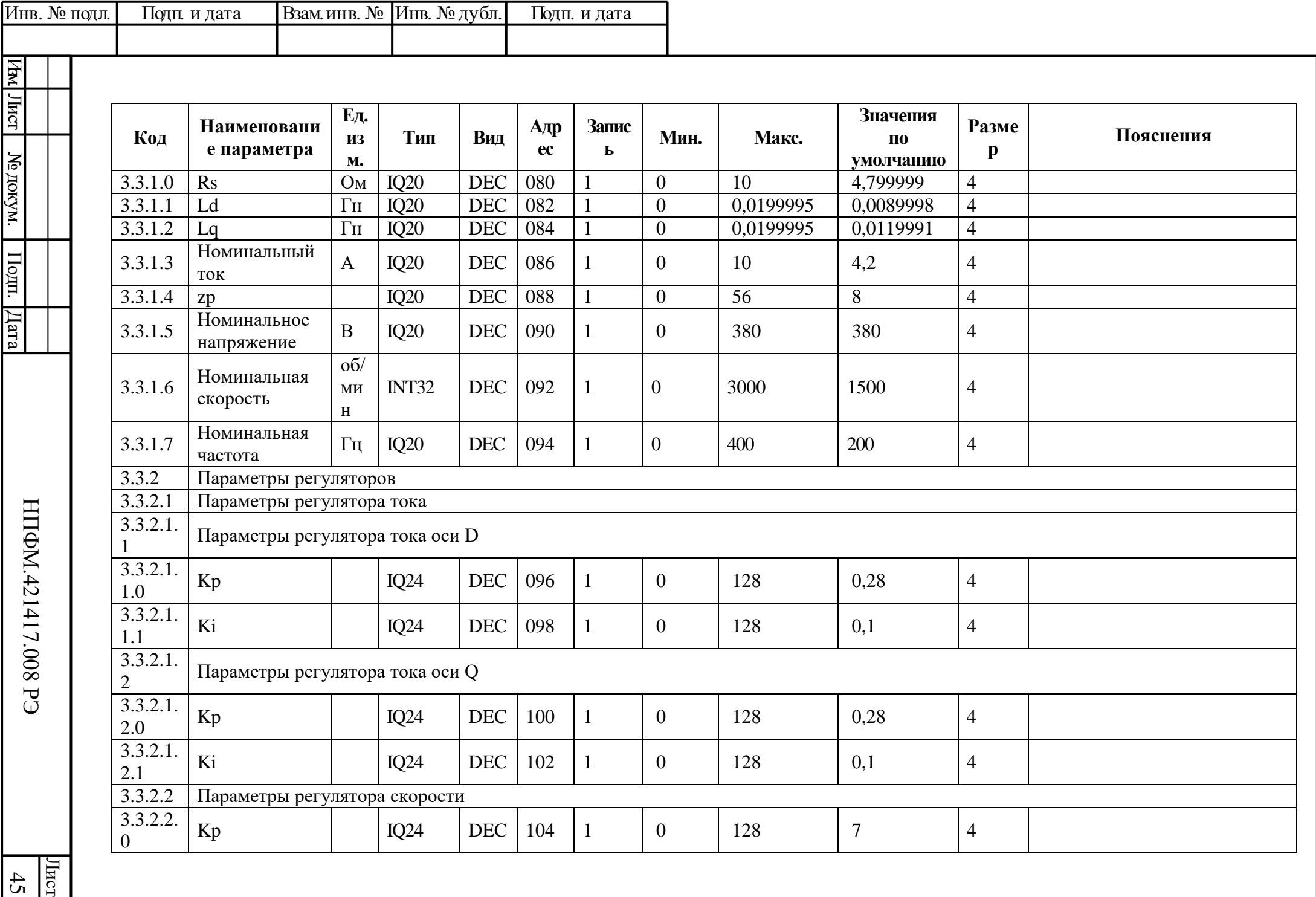

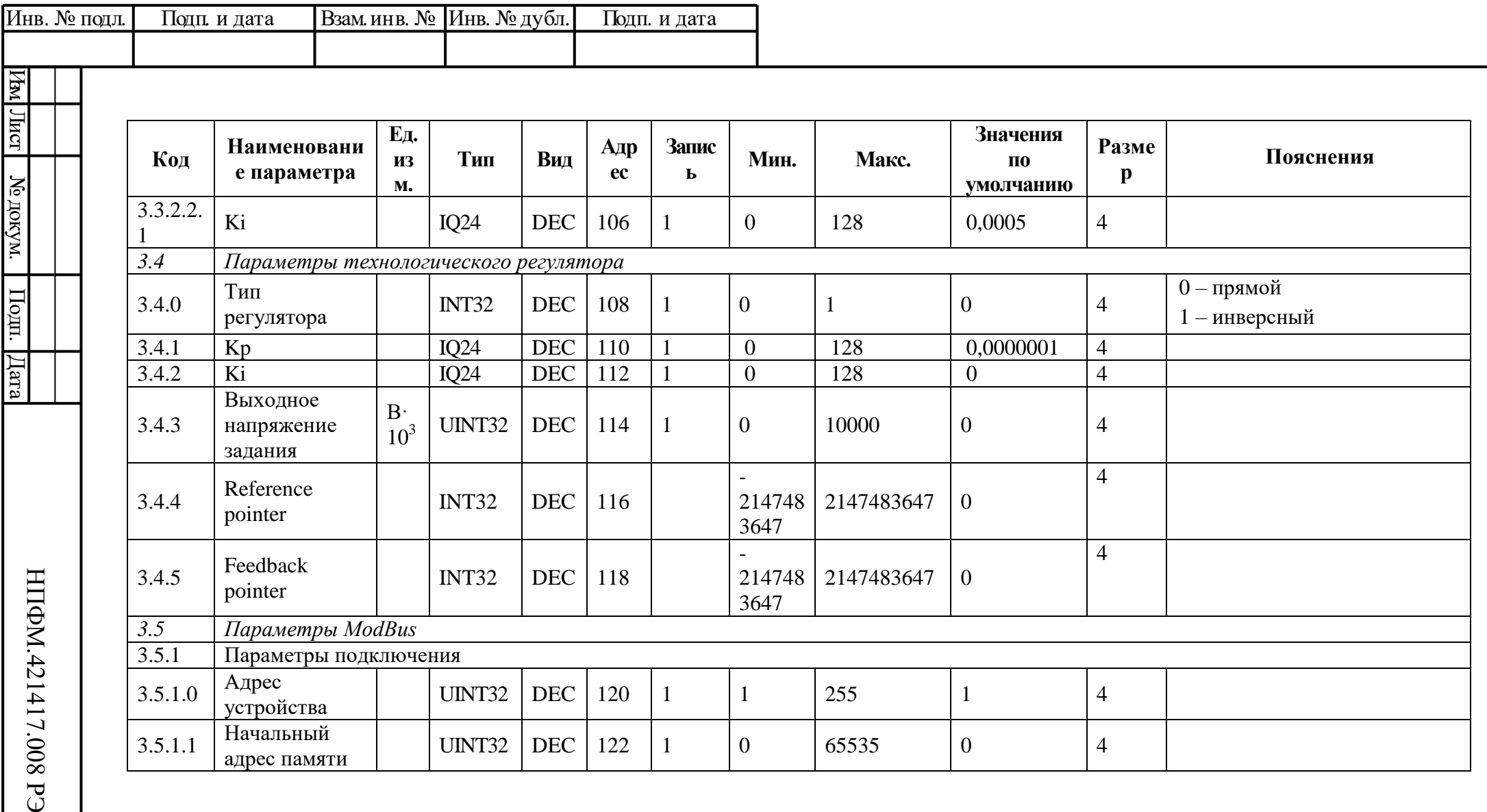

 $\frac{1}{46}$ 

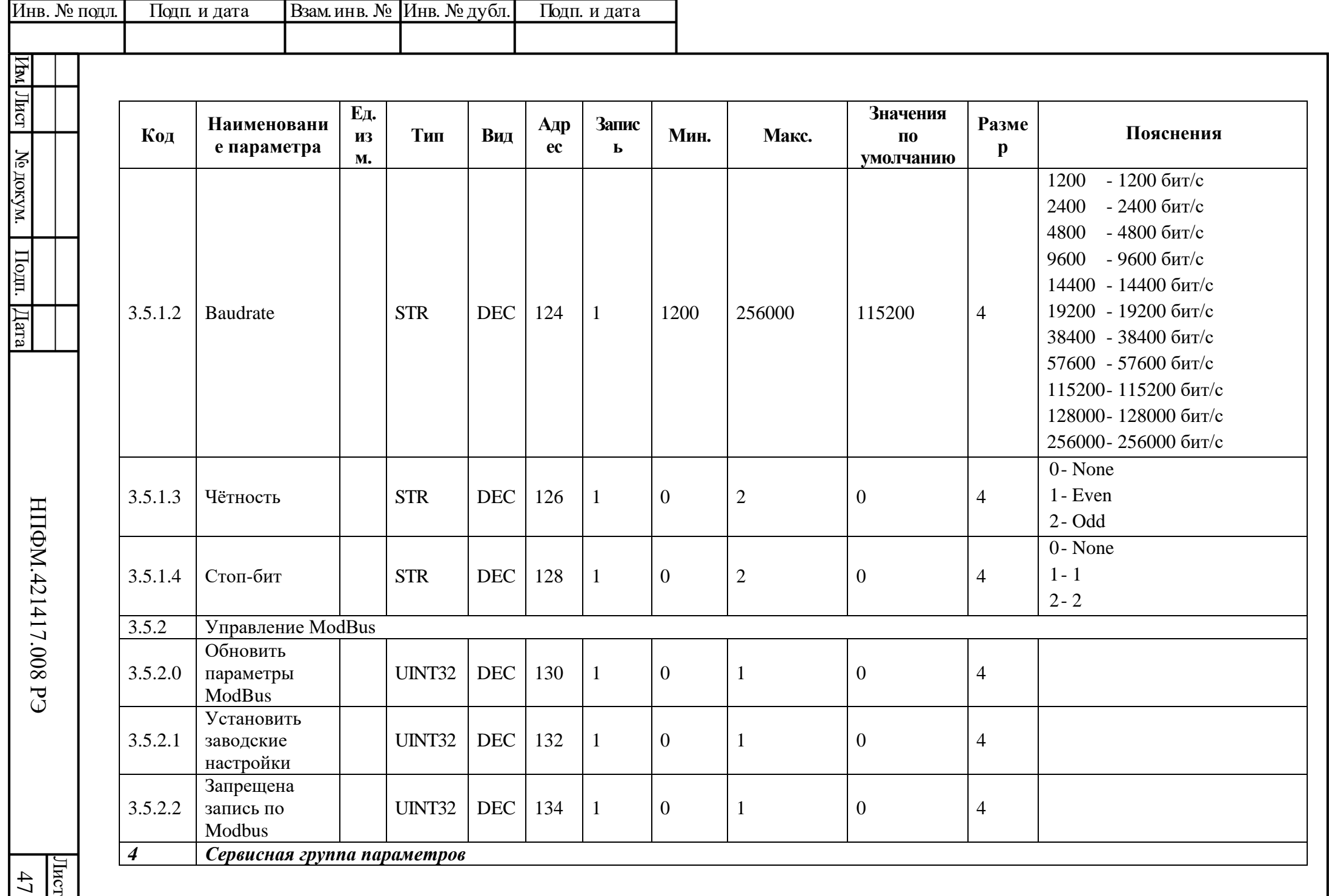

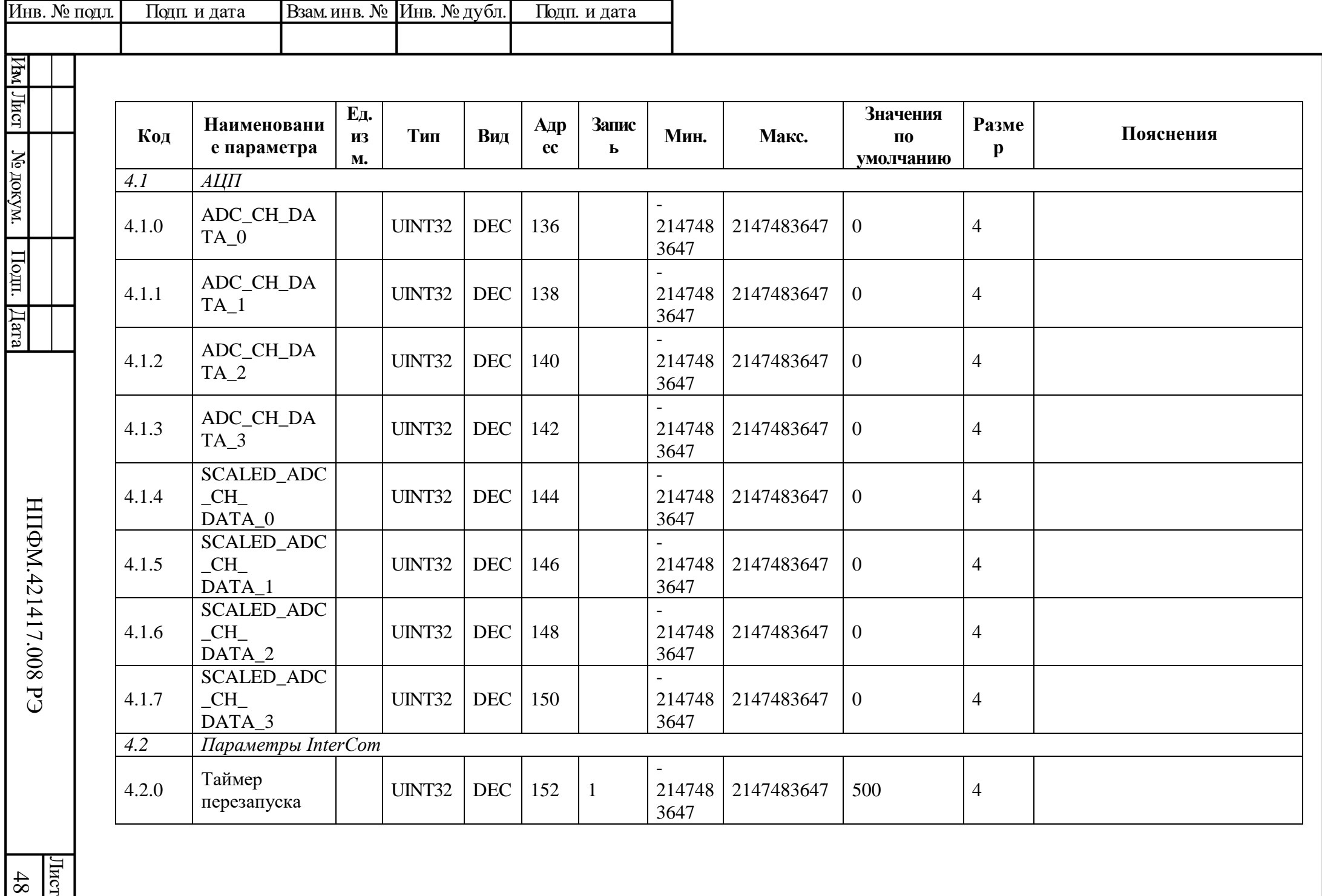

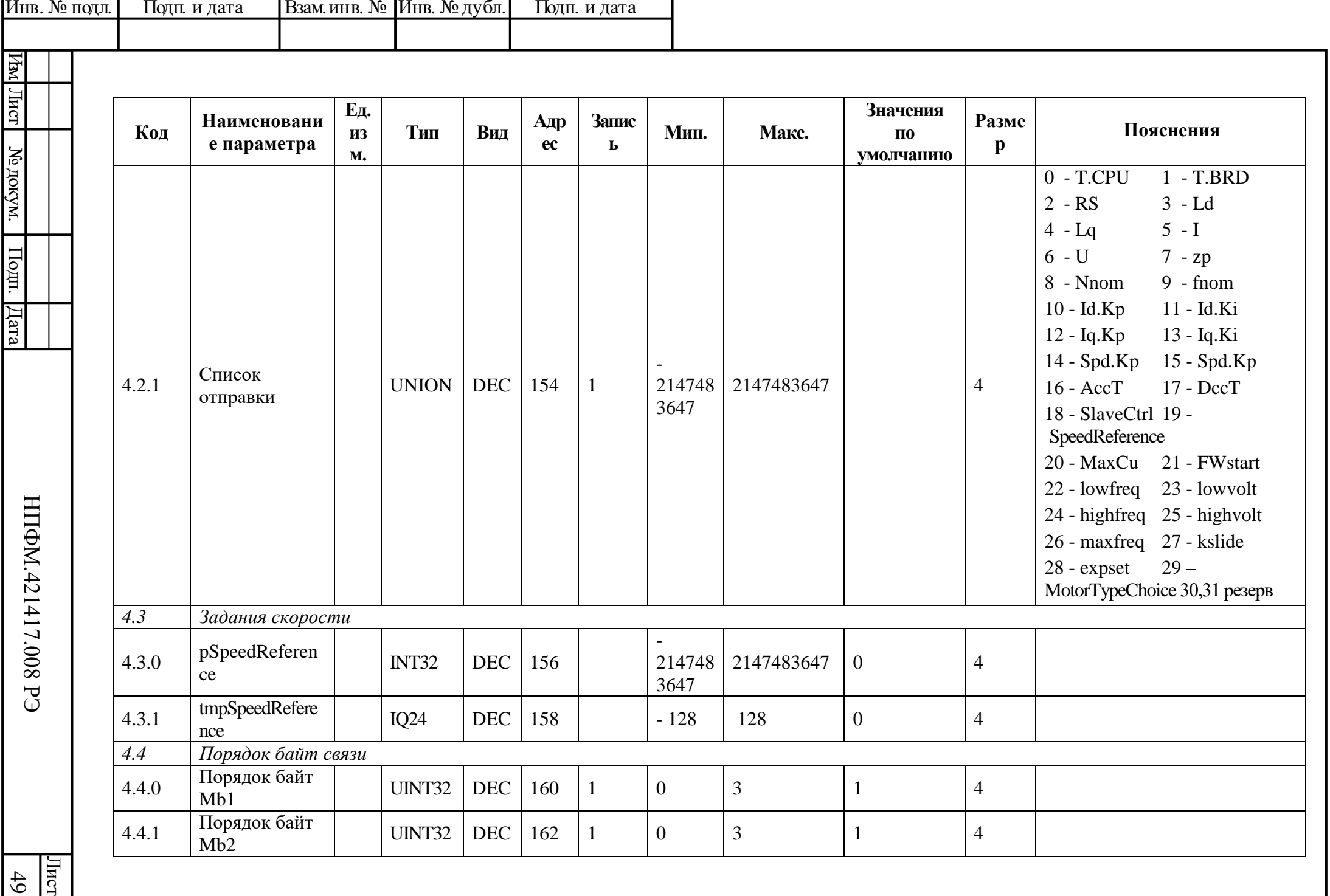

# Лист Изм. Лист № докум. Подп. Дата нв. № подл. Подп. и дата Взам.инв. № Инв. № дубл. Подп. и дата НПФМ.421417.005 РЭ 50 Изм. Номера листов (страниц) Всего листов (страниц) в докум. № докум. Входящий № сопроводительногодокум.. и дата Подпись Дата измененных замененных новых аннулированных

Инв. № подл.

Подп. и дата

Подп. и дата

Взам инв. № Инв. № дубл.

## **ЛИСТ РЕГИСТРАЦИИ ИЗМЕНЕНИЙ**